# **ULTRIX**

# **Guide to Software Licensing**

Order Number: AA-PBKRA-TE May 1990

Product Version: Operating System and Version: License Management Facility, Version 1.0 ULTRIX, Version 4.0

**digital equipment corporation maynard, massachusetts** 

Restricted Rights: Use, duplication, or disclosure by the U.S. Government is subject to restrictions as set forth in subparagraph (c) (1) (ii) of the Rights in Technical Data and Computer Software clause of DFARS 252.227-7013.

#### © Digital Equipment Corporation 1989, 1990 All rights reserved.

The infonnation in this document is subject to change without notice and should not be construed as a commitment by Digital Equipment Corporation. Digital Equipment Corporation assumes no responsibility for any errors that may appear in this document.

The software described in this document is furnished under a license and may be used or copied only in accordance with the terms of such license.

No responsibility is assumed for the use or reliability of software on equipment that is not supplied by Digital or its affiliated companies.

The following are trademarks of Digital Equipment Corporation:

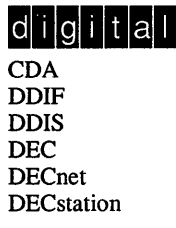

**DECUS DECwindows** DTIF MASSBUS MicroVAX Q-bus ULTRIX ULTRIX Mail Connection ULTRIX Worksystem Software VAX **VAXstation** VMS VMS/UL TRIX Connection VT XUI

UNIX is a registered trademark of AT&T in the USA and other countries.

## **About This Manual**

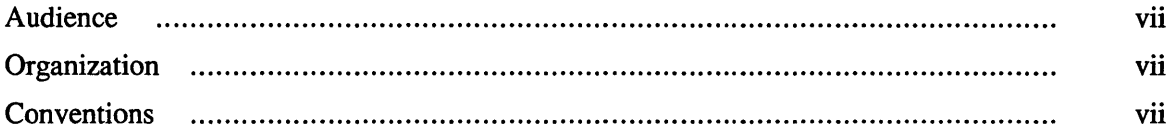

# **The License Management Facility and License Agreements**

# **1 Overview of License Management**

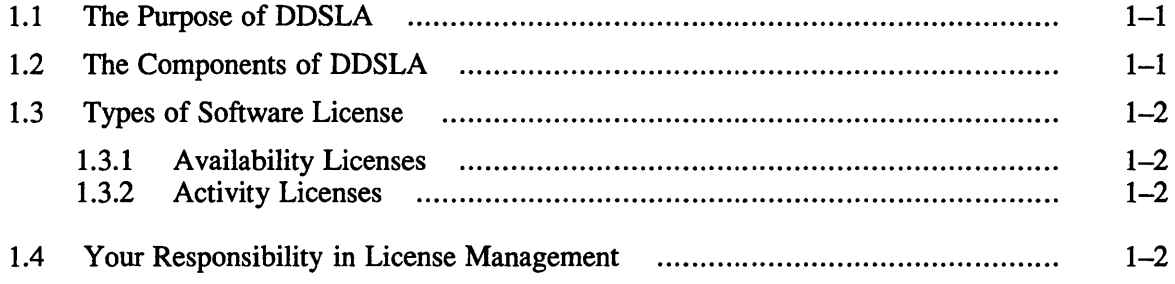

## **2 PAKs and License Enforcement**

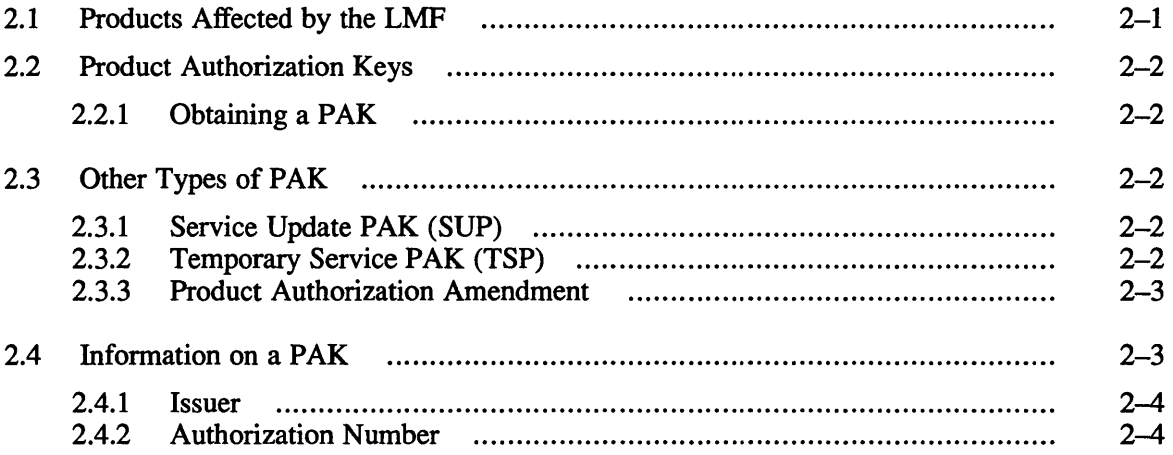

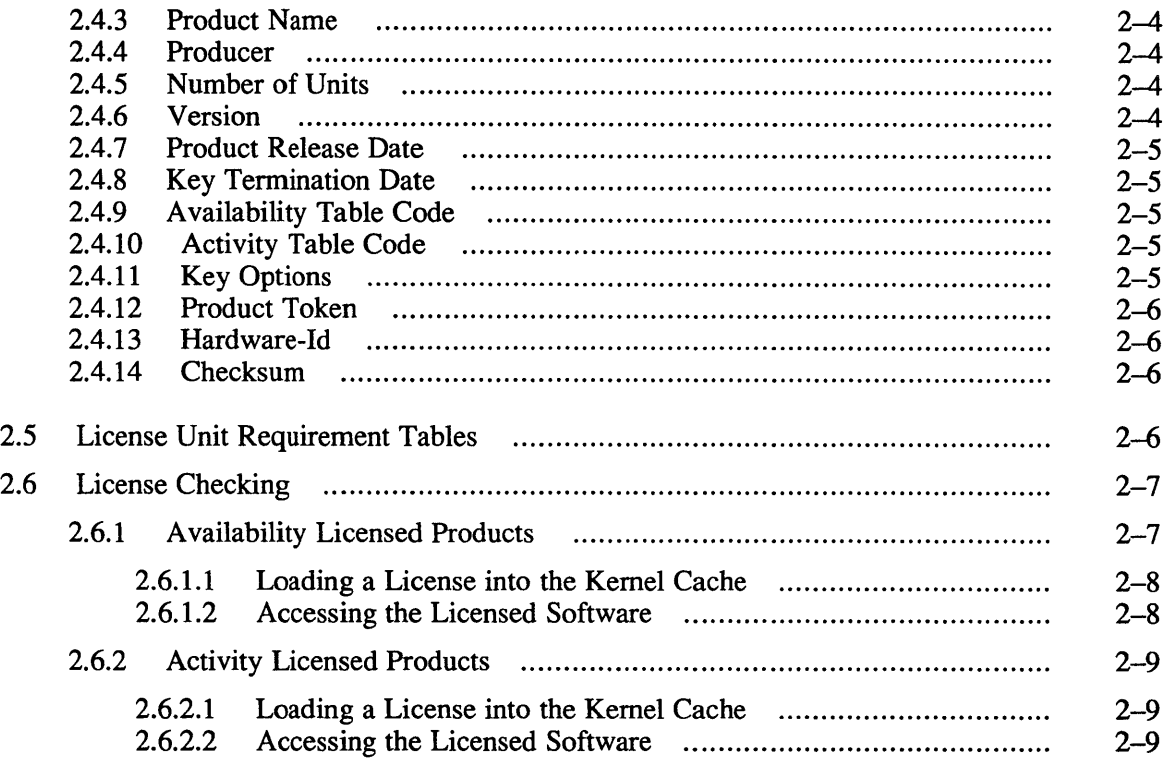

# **3 License Management Activities**

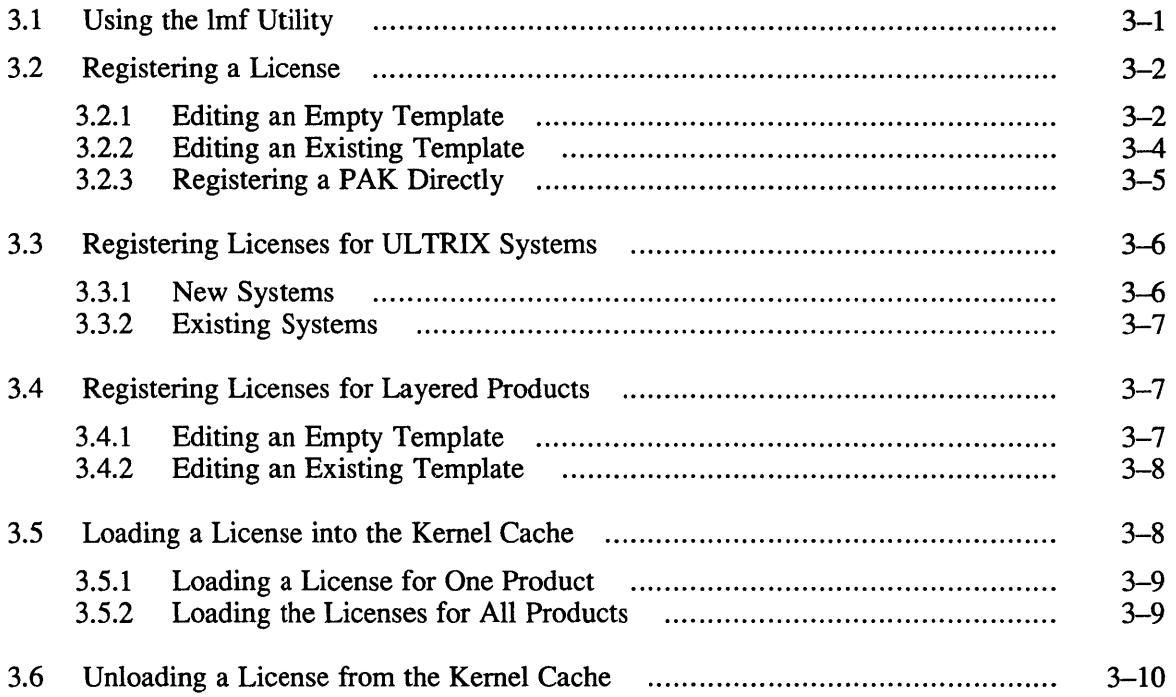

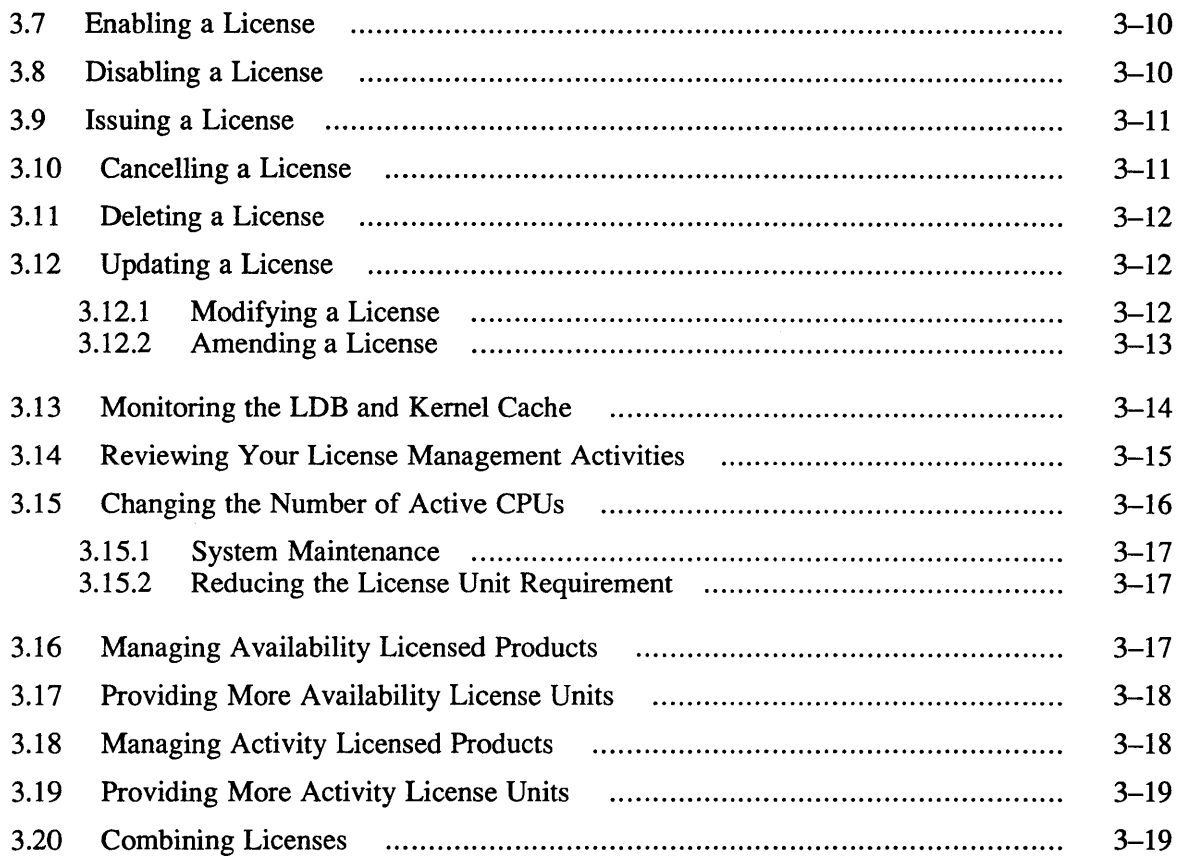

# **A Error Messages**

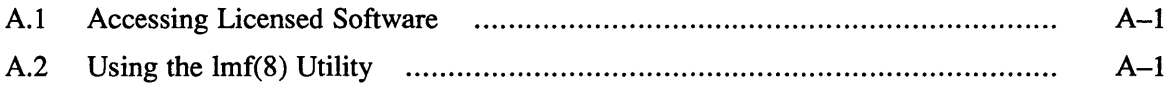

# **Glossary**

# **Figures**

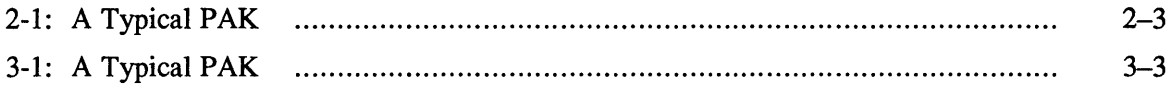

This guide describes the software licensing and license management changes associated with the Digital Distributed Software Licensing Architecture (DDSLA). This includes the new style software license, the Product Authorization Key (PAK) and the License Management Facility (LMF).

The LMF is a software tool for ULTRIX system managers which performs two main functions: license checking and license management.

## **Audience**

This manual is intended for those responsible for managing software licenses on ULTRIX systems. Primarily, this manual is intended for ULTRIX system managers.

This manual also provides information for anyone involved in the use of licensed software on ULTRIX systems.

## **Organization**

This guide is divided into three chapters, an appendix, and a glossary:

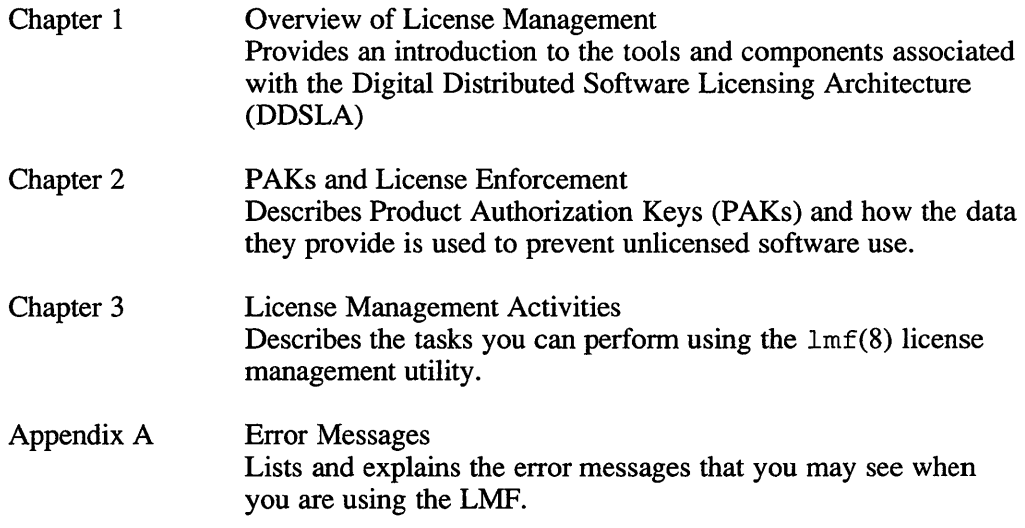

## **Conventions**

The following conventions are used in this manual:

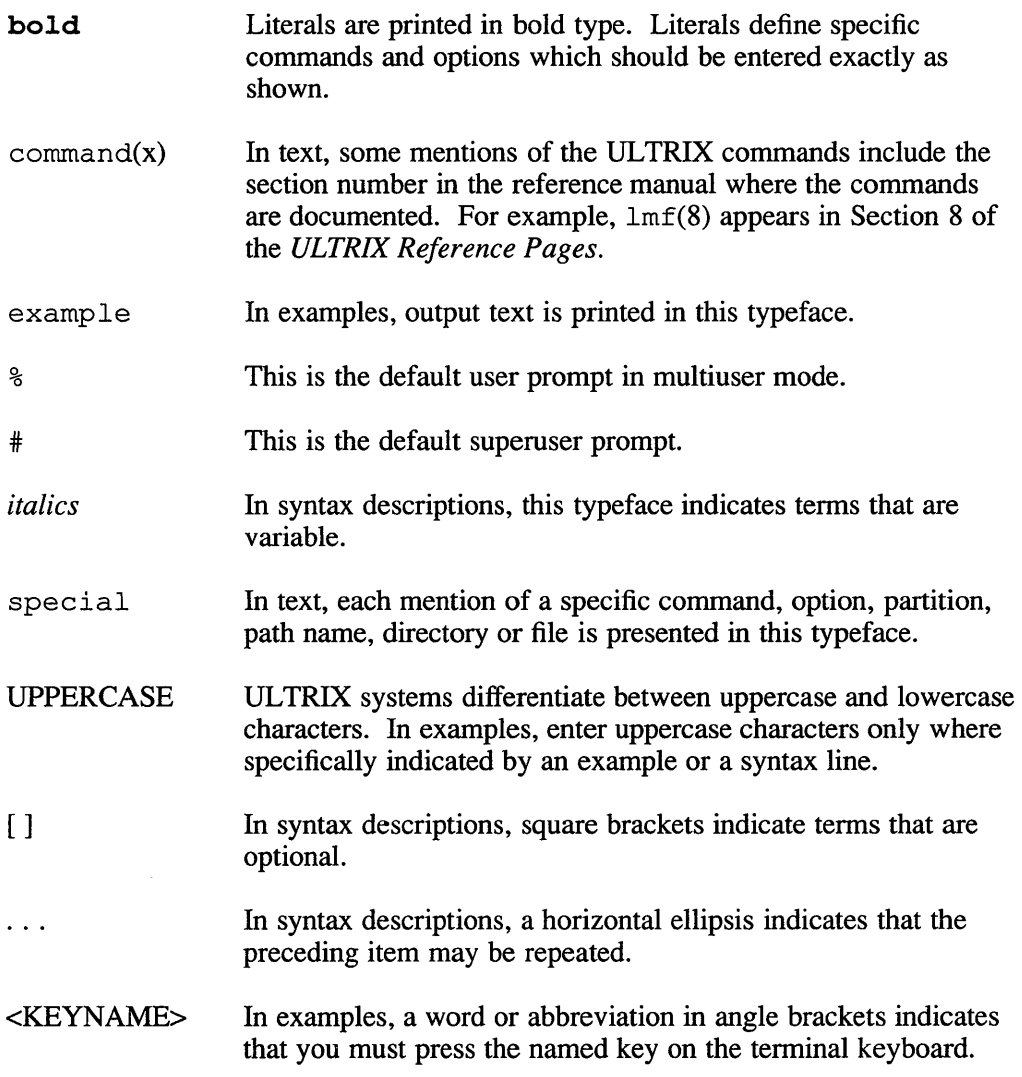

 $\hat{\boldsymbol{\theta}}$ 

# **The License Management Facility and License Agreements**

The terms and conditions of your license agreement determine your legal use of software.

The License Management Facility is a system management tool that can help you comply with your license agreement, but use of the LMF does not indemnify you against non-compliance with the terms and conditions of your software license agreements. In other words, the LMF offers options for many kinds of license agreements, but using some of these options may not be authorized by your specific license agreement.

You must read the terms and conditions of your license carefully to determine which LMF options you can use legally.

This document describes some features of the LMF that Digital is not currently using. Digital may in future use some of the features described herein, but makes no commitment beyond the current Software Business Practices.

The ULTRIX License Management Facility (LMF) provides software tools for UL TRIX system managers to manage software licenses. The License Management Facility also performs software license checking when software is used that provides full LMF support.

The License Management Facility is part of an approach to software licensing called the Digital Distributed Software Licensing Architecture (DDSLA). DDSLA is an engineering architecture based on the idea of using software license units as a way to size customer computing environments. The license unit is a basic measurement that Digital Equipment Corporation uses to specify how much product use a software license provides. In general, processors that provide more performance need software licenses with more license units.

# **1.1 The Purpose of DDSLA**

When every computer system was a single processor, and software products were dedicated to that processor, both software licensing and the management of software licenses were relatively simple and straightforward. But in today's distributed computing environment, a system manager faces more complexity.

Distributed computing allows a much wider variation in software use than a single processor. Software may be used system-wide, or by just a few users. Who uses it, and where it can be used, may change with the computer environment.

These factors have resulted in a new approach to software licensing and the introduction of new tools for managing license data.

The Digital Distributed Software Licensing Architecture (DDSLA) is an approach to software licensing that:

- Is consistent for all ULTRIX products
- Provides for organized record-keeping
- Includes useful tools to help you monitor and control software use

## **1.2 The Components of DDSLA**

The implementation of the Digital Distributed Software Licensing Architecture (DDSLA) consists of:

- The License Management Facility
- Product Authorization Keys (PAKs)

The License Management Facility is part of the ULTRIX operating system and consists of:

- A License Database (LDB)
- License Unit Requirement Tables (LURTs)
- A license management utility,  $lmf(8)$
- License-checking functions which are included in the licensed products

A Product Authorization Key (PAK) is a set of license information which the License Management Facility uses to confirm that a product is licensed. Licenses are normally printed on paper and sent to you as part of the product kit.

When you receive a PAK you should enter the license information into the License Database using the  $\text{Im}f(8)$  utility. This is called "registering a license" and some licensed products will not run unless you have registered a license for them. In some cases you may need to register a license before you install the product. The License Database is automatically created when you register the first license. The PAK is your proof of license, and should be stored in your files for future reference.

While the number of license units on the PAK defines the size of the license, each processor has a series of license unit requirements, also specified in license units. License Unit Requirement Tables define the number of license units required to run a product on a particular size of processor. The LMF compares the size of a registered license to the license unit requirement for the processor, and authorizes product use when a license supplies sufficient license units.

# **1.3 Types of Software License**

There are two basic types of license:

- Availability (or Capacity) Licenses
- Activity (or Per-user) Licenses

The next two sections describe each type.

#### **1.3.1 Availability Licenses**

Availability Licenses are also called Capacity Licenses. Availability Licenses only allow a product to run on certain types of executing hardware; the more powerful the hardware, the more license units are needed for each product. Once a product has been licensed on a particular processor, users have unlimited access to the product. Unlike previous Capacity Licenses, DDSLA defined Availability Licenses are not restricted to a particular processor before they are registered; that is, the license does not state which processor it must be registered on.

### **1.3.2 Activity Licenses**

Activity Licenses are also called Per-user Licenses. Activity Licenses restrict the number of simultaneous users of a product. The number of licensed users can be increased by purchasing additional license units.

## **1.4 Your Responsibility in License Management**

Software is provided to customers under an agreement called a license. A software license can involve a rental agreement and other complex arrangements. Although the term *license* can have specific legal meanings, for the purposes of this manual a license refers to the authorization you have to use a product.

#### **Note**

Digital provides the License Management Facility to help you with the task of license management. However, the responsibility remains with your company for using the tools in a way that fulfills your recordkeeping obligations, and for ensuring that your company honors all license terms.

Product Authorization Keys (PAKs) and license checking by the License Management Facility are being gradually introduced for UL TRIX software. This chapter is designed to help you understand PAKs and how license enforcement by the LMF will affect your use of ULTRIX software.

This chapter describes:

- Which products are affected by the LMF
- Product Authorization Keys
- License enforcement for availability licensed and activity licensed products

## **2.1 Products Affected by the LMF**

In general, Digital Equipment Corporation's software products fall into two categories:

- Software unaffected by the LMF These products do not use the LMF to authorize software access. License information is provided separate from the software and may be in the form of a PAK which can be registered in the License Database.
- Software that provides full LMF support License information is provided by a PAK which must be registered in the LDB. The LMF checks for unauthorized use of these products.

The release date of a product, relative to the release date of ULTRIX V4.0, normally determines how much support a product provides for the LMF:

- Software released before ULTRIX V4.0 is unaffected by the LMF.
- Software released after ULTRIX V4.0 provides full LMF support.

The software that could be affected by the LMF includes Digital layered products and operating systems based on UL TRIX, such as UL TRIX Worksystems Software (UWS).

#### **Note**

Layered products that provide full LMF support can only be used on operating systems based on ULTRIX V4.0 (or later). Operating systems based on prior releases of UL TRIX do not have the License Management Facility to authorize access to these products.

The LMF is not designed to be used exclusively by Digital products. Other companies may issue PAKs, or have Digital issue them on their behalf, and include license-checking functions in their software. However, for clarity, in this manual it is assumed that all software is supplied and produced by Digital.

You should refer to the product documentation to find out if the product provides support for the License Management Facility.

## **2.2 Product Authorization Keys**

A Product Authorization Key is a unique set of data generated by Digital and used by the LMF to confirm that a product is licensed.

The License PAK is the "standard" PAK, provided when you purchase a software license. It is a valuable proof of purchase, represents your license from Digital to use a software product, and should be stored in your files. The license information is confidential and should not be publicly posted or widely distributed. In order to comply with Digital's license terms, you must always register a License PAK in the License Database.

#### **2.2.1 Obtaining a PAK**

Generally, you obtain both a PAK and the product from the Digital representative who distributes software. You order a PAK just as you might order another product from Digital. Before you order a PAK, you should define your software and hardware requirements to your Digital representative so that you get a license of the correct size. You will normally receive a PAK printed on a piece of paper when you buy the software.

## **2.3 Other Types of PAK**

As well as License Product Authorization Keys, there are three other types of PAKs Digital uses to cover various situations:

- Service Update PAK
- Temporary Service PAK
- Product Authorization Amendment

#### **2.3.1 Service Update PAK (SUP)**

This is a transitional tool provided to software maintenance customers as part of a layered product's next scheduled update, when the product provides technical support for the LMF. A Service Update PAK contains the same fields as a License PAK and the information should be registered in the LDB using the Imf register command. For more information on Imf register, see Section 3.2. Unlike a License PAK, a SUP does not represent a software license; it is merely a temporary measure that you use if you do not yet have a License PAK for a layered product. A License PAK always supersedes a Service Update PAK.

#### **2.3.2 Temporary Service PAK (TSP)**

This is a temporary exception measure used by Digital Field Service in performing customer support activities. A Temporary Service PAK contains the same fields as a License PAK and the information should be registered in the LDB using the  $1m<sup>f</sup>$ register command (see Section 3.2). Again, this type of PAK does not represent a license and will be replaced with a License PAK if appropriate.

#### **2.3.3 Product Authorization Amendment**

A Product Authorization Amendment (PAAM) is similar to a License PAK but only includes the data needed to identify, update, and further authorize product use. For example, you may receive a PAAM if you want to increase the number of units for a license that does not have the MOD\_UNITS option. The license for the product should be updated using the Imf amend command. For more information on Imf amend, see Section 3.12.2.

## **2.4 Information on a PAK**

This section describes the information contained in the fields on the PAK. A typical PAK is shown in Figure 2.1 When you register the PAK in the LDB, you will be provided with a Comments field that you can use as needed. Section 3.2 describes how to register a PAK.

#### **Figure 2-1: A Typical PAK**

I I I I I I I I Idlilgliltlalll I I I I I I I I LICENSE PAK (PRODUCT AUTHORIZATION KEY) Digital Equipment Corporation

The Software License Product Authorization Key is provided subject to terms appearing on the back of this document.

Product: ALLSUM ACCOUNTING TOOL

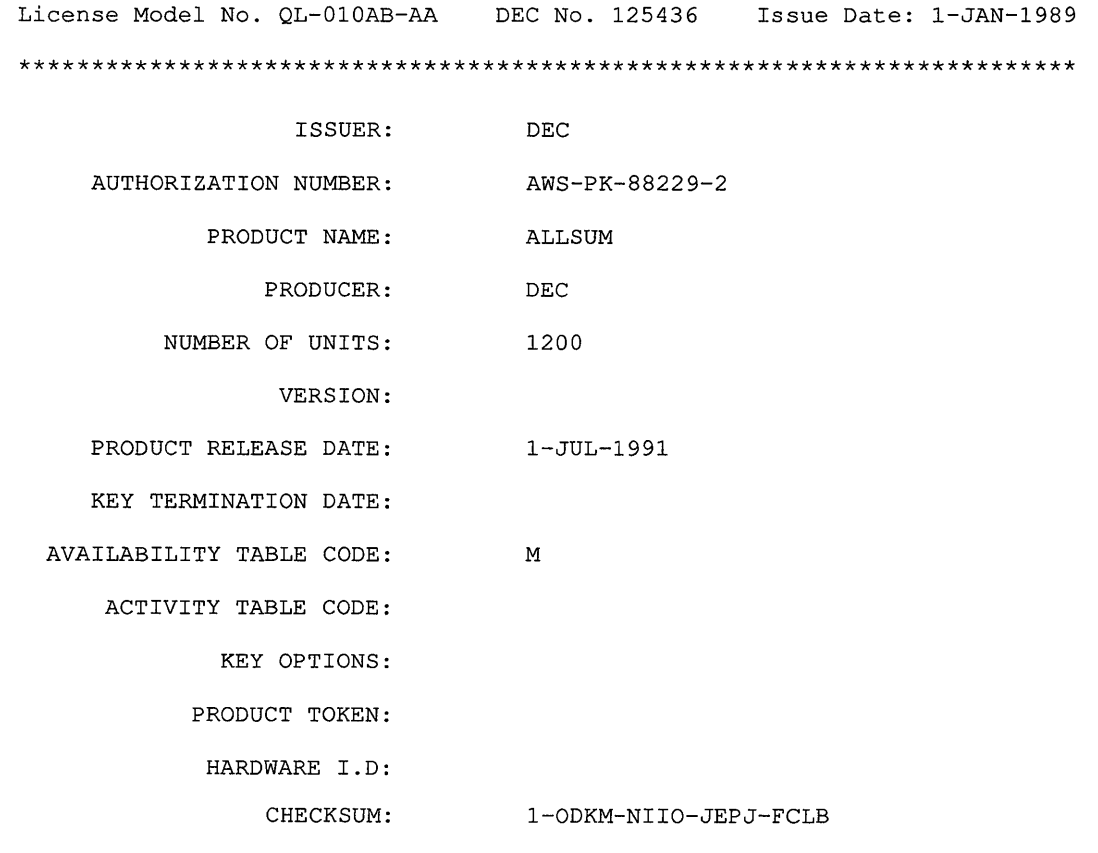

\*\*\*\*\*\*\*\*\*\*\*\*\*\*\*\*\*\*\*\*\*\*\*\*\*\*\*\*\*\*\*\*\*\*\*\*\*\*\*\*\*\*\*\*\*\*\*\*\*\*\*\*\*\*\*\*\*\*\*\*\*\*\*\*\*\*\*\*\*\*\*\*\*

#### **2.4.1 Issuer**

The Issuer is the LMF name for the entity that supplies the PAK. Most licenses specify "DEC" for the PAK issuer. However, Digital may further identify PAK issuers by region or department within the company. For example, the PAK issuer string could be "DEC-USA" or "DEC-EUROPE." Other software vendors with products that provide support for the LMF can also issue PAKs.

#### **2.4.2 Authorization Number**

The Authorization Number, together with the Issuer, uniquely identifies each license, both for you and for Digital. It helps tasks such as reconciling records between customers and Digital, because it allows everyone to know immediately and with certainty which license is being referred to.

#### **2.4.3 Product Name**

The Product Name is the name used by the LMF to distinguish between different products. The Product Name that appears on the PAK may be slightly different from that in the Software Product Description. This is due to restrictions imposed by the LMF.

#### **2.4.4 Producer**

The Producer is the name of the company producing the software. For all software produced by Digital, the producer name will be "DEC." The Producer is used by the LMF to distinguish between products with the same name but produced by a different company. For example, you might have two FORTRAN compilers, one produced by Digital and one produced by another company.

#### **2.4.5 Number of Units**

The Number of Units shows how many license units have been supplied with the PAK. Licenses with a Number of Units shown as zero (0) indicate that the license has unlimited size, that is, it provides unlimited use of the product on any type of processor.

#### **2.4.6 Version**

This is the software product version number. The Version will not appear on every product's PAK. It is used by the LMF to restrict the use of the PAK to particular versions of the product. For example, if the Version number on the PAK is 2.0, then the PAK may be used with all versions of the product up to and including Version 2.0.

#### **2.4.7 Product Release Date**

The Product Release Date will not appear on every product's PAK. The Product Release Date is used by the LMF to restrict the use of the PAK to versions of the product released before a certain date. For example, if the Product Release Date on the PAK is 1-JUL-1991, then the PAK is valid for use with all versions of the product released on or before that date.

Digital does not issue PAKs that have both the Version and the Product Release Date on them. Some PAKs may be issued that are not restricted by Version or by Product Release Date.

#### **2.4.8 Key Termination Date**

This is the termination date of the PAK. After this date, the PAK no longer represents a valid license for the product.

### **2.4.9 Availability Table Code**

This represents the number of units required to give unlimited use on a particular processor. If the product is availability licensed, this field will contain a letter or "CONSTANT=integer." A letter represents the License Unit Requirement Table that defines the number of units required for the product to run on a particular processor. If your PAK has an Availability Table Code with, for example, "CONSTANT=100," it means that the product needs 100 units to run on any type of processor, regardless of size. For a complete explanation of how the Availability Table Code is used, see Section 2.6.1.

#### **2.4.10 Activity Table Code**

This represents the number of units required for each simultaneous user of the product. If the product is activity licensed, this field will contain a letter or "CONSTANT=integer." A letter represents the License Unit Requirement Table that defines the number of units required for each simultaneous user to run the product on a particular processor. If your PAK has an Activity Table Code with, for example, "CONSTANT=100," it means that each simultaneous user of the product needs 100 units to run the product on any type of processor, regardless of size. For a complete explanation of how the Activity Table Code is used, see Section 2.6.2.

### **2.4.11 Key Options**

There are three options which can appear in this field:

- MOD\_UNITS
- NO\_SHARE
- P\_FAMILY

The MOD\_UNITS option indicates that you may modify the Number of Units field (using  $\text{Im} f \text{ mod } f$ ). For a complete description of how to modify the Number of Units, see Section 3.12.1.

The NO\_SHARE option indicates that you cannot combine two or more licenses for the product on the same processor. For a complete description of license combination, see Section 3.20.

The P FAMILY option indicates that the LMF will attempt to allocate license units for the product to only one executing process, even if a user has several processes executing the same licensed software.

#### **2.4.12 Product Token**

This field is not currently used by the LMF. However, any data that is in this field must still be entered into the License Database to prevent a Checksum error.

#### **2.4.13 Hardware-Id**

This field is not currently used by the LMF. However, any data that is in this field must still be entered into the LDB to prevent a Checksum error.

#### **2.4.14 Checksum**

The Checksum is generated from the individual data elements on the PAK. The Checksum will be unique for each PAK and ensures that you have entered the PAK data correctly into the LDB.

## **2.5 License Unit Requirement Tables**

License Unit Requirement Tables (LURTs) are provided as part of the License Management Facility. LURTs are a series of tables that specify a series of license units requirements, essentially performance ratings, for each System Marketing Model (SMM). Although this manual generally refers to computer systems as processors, the LMF actually identifies a system by its System Marketing Model, which is the model name used in marketing and pricing. The SMM generally corresponds to the name on the front panel of the processor cabinet.

Each LURT has a rating, in license units, for all currently available (and appropriate) processors. For example, the ULTRIX Layered Product LURT includes every processor that can run UL TRIX, and associates a number of units with each. When Digital releases new processors, the tables are updated as part of the new processor support. There are 14 LURTs, with the following codes and types:

- $A H$ VMS Tables
- J ULTRIX Capacity
- K ULTRIX 'n' User
- L System Integrated Products
- M Standard Layered Products
- N Reserved for future use
- P Reserved for future use

The LURT tables are not stored in a readable form on ULTRIX systems, but this will not prevent you ordering licenses of an appropriate size for your system. When you order a product, you should define your software and hardware needs to your Digital representative, who will ensure you receive a license with the appropriate number of units.

# **2.6 License Checking**

The LMF authorizes a product to run only if there is a valid license for the product. Products that provide technical support for the LMF in their software have licensechecking functions that check the following:

- Software has the same Product Name and Producer name as those on the license
- Version number of the software is not greater than the Version number (if specified) on the license
- Product release date of the software is not later than the Product Release Date (if specified) on the license
- Current date is not later than the Key Termination Date (if specified) on the license
- Current date is not later than the Cancellation Date (if specified) on the license

The license-checking functions check the license details in the kernel cache. The kernel cache contains details of those licenses that have been registered in the License Database and subsequently loaded into the kernel cache. License details are loaded into the kernel cache when the following occurs:

- The system is rebooted
- The lmf load command is used (see Section 3.5.1)
- The lmf reset command is used (see Section 3.5.2)

#### **Note**

You must load a valid license for a product into the kernel cache before attempting to access the product.

The number of license units registered with any license should match or exceed the number of license units required for the specified product to run on the specified processor. For example, suppose you obtain a license for the fictional product ALLSUM to run on a Micro VAX II. That ALLSUM license should specify at least the same number of license units as the UL TRIX Layered Product LURT requires for a Micro VAX II. The same license may not provide enough license units to authorize use of the product on a VAX 8800.

For a complete explanation of license checking for availability licensed products, see Section 2.6.1. For a complete explanation of license checking for activity licensed products, see Section 2.6.2.

### **2.6.1 Availability Licensed Products**

A valid Availability License makes a product available to all the users of a system. The LMF makes a product accessible if the number of units on the license matches or exceeds the license unit requirement for the current processor. Availability licenses are checked:

- By the LMF, when the license details are loaded into the kernel cache from the LDB
- By the license-checking function in the product, when a user attempts to access the licensed software

**2.6.1.1 Loading a License into the Kernel Cache - When you load a license into the** kernel cache the LMF looks for the Availability Table Code field of the registered license. If the license specifies "CONSTANT=integer," the LMF defines the license unit requirement as equal to the stated integer value. This value can be the decimal value zero (0), which means the license has no unit requirements.

> If the license does not specify a constant unit requirement, the LMF looks for a code that corresponds to an entry in the LURT. The LMF determines the System Marketing Model of the current processor and locates the SMM in the appropriate LURT. The LMF selects the value that specifies the number of units required and compares this against the number of units on the license.

> If the number of units on the license matches or exceeds the license unit requirement for the current processor, license details from the License Database are copied into the kernel cache, and the product becomes accessible by all users on the system.

> If the number of units on the license is less than the license unit requirement for the current processor, the license details are not copied into the kernel cache and an error message is displayed. If you are trying to load a license into the kernel cache with the lmf reset, command, or by rebooting the system, the error message displayed is:

Not enough units to load *product producer* 

If you are trying to load a license into the kernel cache with the lmf load command, the error message displayed is:

License too small to load this many users

Consider an example where all the PAKs for the fictional layered software product ALLSUM refer to LURT M, designated by the letter M next to the Availability Table Code field on each PAK. Your PAK for ALLSUM may also provide 1000 license units, designated by the number 1000 next to the number of units field on the PAK.

When you register and load the 1000-unit license, the LMF selects LURT M, and compares the license unit value 1000 to the value found in LURT M next to the current SMM. For this example, assume the current processor, V AXMID, requires 1000 license units to activate a layered product in LURT M. The LMF allows the license details from the License Database to be copied into the kernel cache and the product becomes accessible by all users on the system.

Now consider the current processor to be VAXBIG, and assume VAXBIG requires a 1500-unit license to activate the product ALLSUM. Because the number of units on the license is less than the license unit requirement for the current processor, the license details are not copied into the kernel cache, and the appropriate error message is displayed.

**2.6.1.2 Accessing the Licensed Software** – Each time a user attempts to access an availability licensed product, the license-checking function in the layered product checks the kernel cache for a valid license for the product; that is, it performs the checks described in Section 2.6. No check is made on the number of license units for the product because the LMF only allows availability licenses with a sufficient number of units to be loaded into the kernel cache.

> Availability licensed products that have a valid license in the kernel cache can be accessed by all users on the system.

If a user attempts to access an availability licensed product that does not have a valid license in the kernel cache, the license-checking function prevents access to the

 $\bullet$ 

product and displays the following message on the terminal:

No license found for this product

This situation occurs when, for example, you have registered the license details for the product in the LDB and installed the software, but you have not yet rebooted the system or used lmf load or lmf reset.

#### **Note**

Not all license-checking functions behave as described in the previous section. Some may prevent access to the product without displaying an error message, others may allow users to access the product, even if the product does not have a valid license in the kernel cache. You should refer to the documentation supplied with the layered product to find out exactly what action the checking function will take.

#### **2.6.2 Activity Licensed Products**

An Activity License defines the number of simultaneous users allowed for a product. The LMF makes a product available to a user if the number of units on the license matches or exceeds the license unit requirement for the current processor. Activity license are checked:

- By the LMF, when the license details are loaded into the kernel cache from the LDB
- By the license-checking function in the product, when a user attempts to access the licensed software
- **2.6.2.1 Loading a License into the Kernel Cache –** When you load a license into the kernel cache the LMF looks for the Activity Table Code field of the registered license. If the license specifies "CONSTANT=integer," the LMF defines the license unit requirement for each user as equal to the stated integer value. This value can be the decimal value zero (0), which means each user has no unit requirements.

If the license does not specify a constant unit requirement, the LMF looks for a code that corresponds to an entry in the LURT. The LMF determines the System Marketing Model of the current processor, locates the SMM in the appropriate LURT and selects the value that specifies the number of units per user required.

The number of units per user required by the current processor and the license details from the LDB are copied into the kernel cache.

**2.6.2.2 Accessing the Licensed Software -** Each time a user attempts to access an activity licensed product, the license-checking function in the product checks the kernel cache for a valid license for the product, that is, it performs the checks described in Section 2.6.

> If the product has a valid license in the kernel cache, the license-checking function in the product compares the number of units required for each user to the number of units available. If the number of units available matches or exceeds the license unit requirement for the current processor, the user can access the product. When the license-checking function allows the first user to access a product, it allocates the number of units required from the kernel cache. Using the fictional ALLSUM again, the license-checking function may allocate 25 of a registered 100 units to the first

user. As long as the first user is using the product, those 25 units remain allocated, leaving 75 available in the kernel cache for other users. If the number of units on the license is less than the license unit requirement for the current processor, the user is refused access to the product and the following message is displayed at the terminal:

Attempted usage exceeds active license units

When the next user attempts to use the product, the checking function repeats the authorization procedure again. For example, when the second user invokes ALLSUM, the checking function looks for 25 available license units to authorize product use. Because the ALLSUM license now has 75 license units unallocated in the kernel cache, the license-checking function again authorizes product use. In this example, the first four concurrent users can access the product, but additional users are denied access.

As each user finishes using the product, the kernel returns the allocated units for another user.

If a user attempts to access an activity licensed product that does not have a valid license in the kernel cache, the license checking function prevents access to the product and displays the following message on the terminal:

No license found for this product

This situation occurs when, for example, you have registered the license details for the product in the LDB and installed the software, but you have not yet rebooted the system or used lmf load or lmf reset.

#### **Note**

Not all license-checking functions behave as described in the previous section. Some may prevent access to the product without displaying an error message, others may allow users to access the product, even if the product does not have a valid license in the kernel cache. You should refer to the documentation supplied with the layered product to find out exactly what action the checking function will take.

The License Management Facility provides the lmf utility to help manage the software licenses for your system. The lmf utility maintains a file of registered software licenses, the License Database. In addition to maintaining the LDB, you can also use the lmf utility to control the access to licensed software on the system. This chapter describes how to:

- Use the lmf utility
- Register a license
- Activate a license
- Update a license
- Restrict the use of a product
- Disable a license
- Cancel a license
- Delete a license
- Monitor the LDB and kernel cache
- Review your license management activities
- Change the number of active CPUs
- Combine licenses
- Manage availability licensed products
- Manage activity licensed products

## **3.1 Using the Imf Utility**

The lmf commands can only be used by a person logged into the system as the superuser (root login). You can allow nonprivileged users to use the lmf list and lmf history commands, but you need to change the file mode permissions on the files the commands access. The lmf list command accesses /usr/var/adm/lmf/ldb, and the lmf history command accesses /usr/var/adm/lmf/ldb\_history. You can change the directory containing the LDB file and the history file by using the  $-d$  *dir* option. This allows you to have more than one LDB on your system.

When you use the  $l$ mf commands you can type them on a single line, for example:

# 1mf register

You can also enter the lmf utility and type the commands after the prompt, for example:

# 1mf

Imf> register

## **3.2 Registering a License**

This section describes how to use the  $Imf$  register command to register license details from a Product Authorization Key in the License Database. Using Imf register you can:

- Edit an empty template and register the license details from the completed template
- Edit an existing template and register the license details from the completed template
- Register details directly from a file or electronic-mail message

The LMF checks the license details you are trying to register, to ensure that there are entries against all the appropriate fields. The following fields always require an entry:

- Issuer
- Authorization Number
- Product Name
- Availability Table Code or Activity Table Code, or both
- Checksum

If the Producer field is blank, the LMF assumes the Producer to be "DEC." The LMF ensures there are entries against all the mandatory fields and that the Checksum validates all the license data. Licenses with incorrect or missing entries are not registered in the LDB.

The following sections describe the three ways to register licenses in the LDB and explain what to do if something goes wrong.

#### **3.2.1 Editing an Empty Template**

Use the lmf register command with no arguments to add license details to an empty template and register the details in the LDB. The command displays a template which includes all the fields on a PAK and an additional field for your comments. An editor is invoked so that you can add the license data to the appropriate fields. The editor used is defined by the EDITOR environment variable. If this is not set,  $\sqrt{\frac{u \cdot r}{u}}$  is used.

You need to use  $l$ mf register to register license information from a paper License PAK, see Figure 3.1.

### **Figure 3-1: A Typical PAK**

 $- - - - - - -$ I I I I I I I I LICENSE PAK Idlilgliltlalll (PRODUCT AUTHORIZATION KEY) I I I I I I I I Digital Equipment Corporation

The Software License Product Authorization Key is provided subject to terms appearing on the back of this document.

Product: ULTRIX OPERATING SYSTEM

License Model No. QR-234AB-DC DEC No. 458394 Issue Date: I-JAN-1989 \*\*\*\*\*\*\*\*\*\*\*\*\*\*\*\*\*\*\*\*\*\*\*\*\*\*\*\*\*\*\*\*\*\*\*\*\*\*\*\*\*\*\*\*\*\*\*\*\*\*\*\*\*\*\*\*\*\*\*\*\*\*\*\*\*\*\*\*\*\*\*\*

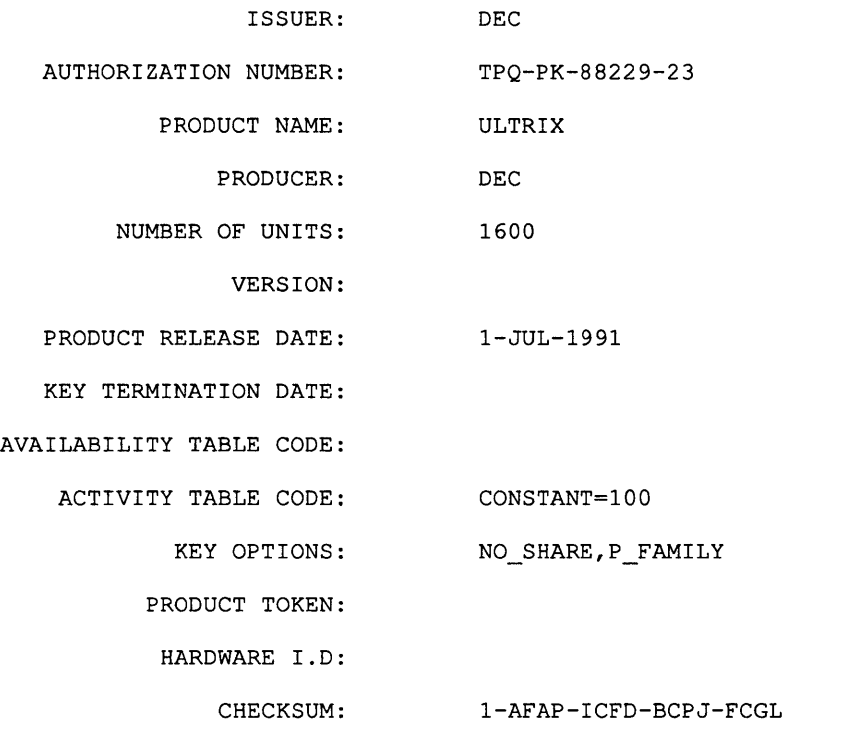

\*\*\*\*\*\*\*\*\*\*\*\*\*\*\*\*\*\*\*\*\*\*\*\*\*\*\*\*\*\*\*\*\*\*\*\*\*\*\*\*\*\*\*\*\*\*\*\*\*\*\*\*\*\*\*\*\*\*\*\*\*\*\*\*\*\*\*\*\*\*\*\*\*

To register the license data from the example PAK you type:

# **lmf register** 

The command displays an empty template, and you should use the editor to type in the PAK data against the appropriate field:

Licensed Software Product Product Authorization Key Enter data on lines terminated with : Issuer: dec Authorization Number: tpq-pk-88229-23 Product Name: ultrix Producer: dec Number of units: 1600 Version: Product Release Date: 1-jul-1991 Key Termination Date: Availability Table Code: Activity Table Code: constant=100 Key Options: no share, p\_family Product Token: Hardware-Id: Checksum: 1-afap-icfd-bcpj-fcgl

Comment: This is an example license

Any fields that are blank on the PAK should be left blank when you type in the data. You can type the data in uppercase or lowercase; when the data is copied into the LDB, it is automatically put into uppercase.

#### **Note**

You must type in the license information from the PAK carefully. The LMF may return only a checksum error message if you omit or incorrectly enter any license data. Carefully check the characters typed on each line, not just the checksum string.

When you leave the editor, the LMF scans the completed template to ensure that all the license data has been entered correctly. If the license data is correct, it is copied into the License Database. If the license data is incorrect, you are given the opportunity to re-enter the editor and correct any mistakes.

#### **3.2.2 Editing an Existing Template**

Use the Imf register *filename* command to edit and register license data from a file on your system. The editor invoked is defined by the EDITOR environment variable. If this is not set, /usr/ucb/vi is used.

You may have license data in files on your system as a result of using the  $Imf$ issue command (see Section 3.9), or they may be copied on to your system as part of a product installation. For example, the installation software for UL TRIX operating systems copies license data to the file /usr/var/adm/lmf/ultrix. This file contains license data common to all UL TRIX operating system licenses. To register the license, you just need to add your specific license details from your ULTRIX PAK. Using the example PAK shown in Figure 3-1, to register the

additional data on to the file created during installation, type the following:

```
# 1mf reqister /usr/var/adm/1mf/u1trix
```
The command displays the file, in this example /usr/var/adm/lmf/ultrix, and you should use the editor to complete the license details:

```
Licensed Software Product 
                 Product Authorization Key 
Enter data on lines terminated with : 
                 Issuer: DEC 
   Authorization Number: tpq-pk-88229-23 
           Product Name: ULTRIX 
               Producer: DEC 
        Number of units: 1600 
                Version: 
   Product Release Date: I-JUL-1991 
   Key Termination Date: 
Availability Table Code: 
    Activity Table Code: CONSTANT=100 
            Key Options: NO_SHARE,P_FAMILY 
          Product Token: 
            Hardware-Id: 
               Checksum: l-afap-icfd-bcpj-fcgl 
Comment: This is an example license
```
You must ensure that the file you are registering contains all the license fields that have entries. The license fields must be in the same format as the template displayed with  $l$ mf register, that is, the same combination of uppercase and lowercase letters, with a colon (:) separating the field name and the data. The license fields can be in any order. Files with license data created using the Imf issue command or as part of product installations automatically have the field names in the correct format.

When you leave the editor, the LMF scans the completed template to ensure that all the license data has been entered correctly. If the license data is correct, it is copied into the License Database. If the license data is incorrect, you are given the opportunity to re-enter the editor and correct any mistakes.

#### **3.2.3 Registering a PAK Directly**

Use the Imf register - < *filename* command to register a file containing PAK data. The file can be created by the Imf issue command or may be an electronicmail message containing PAK data.

The command does not display the contents of the file or allow you to edit it. However, the LMF does scan the file to ensure the format and data are correct. If the license data is correct, it is copied into the LDB. If the license data is incorrect, it is not copied into the LDB and the appropriate error message is displayed. The command also returns an error status: zero (0) if the license data has been copied into the LDB, or nonzero, if the license data has not been copied into the LDB.

# **3.3 Registering Licenses for UL TRIX Systems**

This section describes how to register the license for your UL TRIX operating system. It provides an overview of the licensing events that occur when you install your UL TRIX system and describes two situations in particular:

- Installing a new ULTRIX system
- Upgrading an existing ULTRIX system

When you install your ULTRIX operating system, the installation software reboots the system. When a system is rebooted, the LMF tries to load the kernel cache with the license details from the License Database. If the LMF finds an UL TRIX license in the LDB file /usr/var/adm/ $lmf/1db$ ), it (as well as any other licenses) is loaded into the kernel cache. If the UL TRIX license was generated automatically or if there is no ULTRIX license, the LMF searches for the /upgrade file. The /upgrade file contains the maximum number of concurrent users allowed for ULTRIX.

If the /upgrade file exists, the LMF loads enough license units into the kernel cache to allow the number of concurrent users specified by the /upgrade file. The LMF also creates an entry for an ULTRIX license in the LDB, with a comment saying that the entry was created automatically.

If the /upgrade file does not exist, the LMF loads enough units into the kernel cache to allow two concurrent users. The LMF does not create an entry in the LDB for ULTRIX, if there is no /upgrade file.

When you receive your Product Authorization Key for ULTRIX, you should use the lmf delete command to remove the ULTRIX license data generated automatically by the LMF. Register the PAK for ULTRIX using the lmf register command and then load the license into the kernel cache using the lmf load command. The following sections provide more details on these commands.

#### **3.3.1 New Systems**

When you install ULTRIX on a new system and the installation software reboots the system, the LMF loads enough units into the kernel cache to allow two concurrent users.

When you receive your ULTRIX PAK, you should register it in the LDB. License data common to all ULTRIX operating system licenses is contained in the file  $\sqrt{usr/var/adm/Imf/ultrix}$ . You can use this data when you register your ULTRIX PAK. To display /usr/var/adm/lmf/ultrix, type the following command line:

#### # lmf register /usr/var/adm/lmf/ultrix

Use the editor and the information on your ULTRIX PAK to complete the license details (see Section 3.2.2).

When you have left the editor and the license has been registered in the LDB, you should load the license into the kernel cache using the command:

# lmf load 0 ultrix

### 3.3.2 **Existing Systems**

When you install ULTRIX on an existing system there may be an existing LDB or a binary upgrade file. If there is an ULTRIX license in the LDB, when the installation software reboots the system the LMF loads the license into the kernel cache. In this case you need take no further action to register your ULTRIX license.

If the ULTRIX license was generated automatically or if there is no ULTRIX license when the system reboots, the LMF searches for the /upgrade file. If the  $\ell$ upgrade file exists, the LMF loads enough license units into the kernel cache to allow the number of concurrent users specified by the  $/$ upgrade file. The LMF also creates an entry for an ULTRIX license in the LDB, with a comment saying that the entry was created automatically.

If the /upgrade file does not exist, the LMF loads enough units into the kernel cache to allow two concurrent users. The LMF does not create an entry in the LDB for ULTRIX, if there is no  $\ell$  upgrade file.

When you receive your ULTRIX PAK, you should remove the ULTRIX license generated automatically by the LMF. Use the command:

```
# 1mf unload 0 ultrix
```
This unloads the ULTRIX license from the kernel cache. If the ULTRIX license was created without using data from the /upgrade file, there is no entry in the LDB for you to delete. If the ULTRIX license was created from data in the  $/\text{upgrade}$  file, use the command:

```
# lmf delete ultrix
```
This deletes the license from the LDB.

The installation software copies license data common to all UL TRIX operating systems licenses to the file, /usr/var/adm/lmf/ultrix. You can use this data when you register your ULTRIX PAK. Use the command:

#### # 1mf register /usr/var/adm/1mf/ultrix

This displays /usr/var/adm/lmf/ultrix. Use the editor and the information on your ULTRIX PAK to complete the license details (see Section 3.2.2).

When you have left the editor and the license has been registered in the LDB, you should load the license into the kernel cache using the command:

```
# lmf load 0 ultrix
```
# **3.4 Registering Licenses for Layered Products**

You can register a license for a layered product by:

- Editing a blank template
- Editing an existing file

### 3.4.1 **Editing an Empty Template**

Use this method to register a license for a product that:

- Has not been installed yet
- Does not create a file containing license data as part of its installation procedure

Some layered products require a valid license in the kernel cache before they can be installed. These layered products run as part of their installation procedure.

To edit an empty template, use the command:

# 1mf register

This displays a template which includes all the fields on a PAK. You should use the editor to type in the PAK data against the appropriate fields on the template (see Section 3.2.1)

When you have left the editor and the license has been registered in the LDB, you should load the license into the kernel cache using the following syntax:

lmf load 0 *product\_name* 

In this command example, *product\_name* is the same as the Product Name on the PAK.

#### **3.4.2 Editing an Existing Template**

Some layered products create a file containing license data as part of their installation procedure. The license data is common to all PAKs for the product; to register the license, you just need to add your specific license details from the PAK you receive. The license data is copied to the file /usr/var/adm/lmf/*product\_name* where *product name* is the LMF Product Name as it appears on the PAK. For example, the product ALLSUM would copy license data to the file /usr/var/adm/lmf/allsum.

To register a license using data from a file created as part of the product installation, use the command:

lmf register /usr /var / adm/ *lmf/product\_name* 

Use the editor to type in the PAK data against the appropriate fields on the template (see Section 3.2.2).

When you have left the editor and the license has been registered in the LDB, you should load the license into the kernel cache using the following command syntax:

lmf load 0 *product\_name* 

### **3.5 Loading a License into the Kernel Cache**

When you have registered a license in the License Database, you should load it into the kernel cache to make the license details available to the license checking functions. The license checking functions allow a product to run only if it has a valid license in the kernel cache.

To load license details into the kernel cache, copy license details from the LDB by:

- Using the  $l$ mf  $l$ oad command. This command copies the license details for a particular product from the LDB to the kernel cache.
- Using the lmf reset command. This command copies the license details for all products from the LDB to the kernel cache.
- Rebooting the system. The reboot process automatically executes the  $\text{Im} f$ reset cpus command.

### **3.5.1 Loading a License for One Product**

Use the lmf load command to copy the license details for a specified product from the LDB to the kernel cache. The lmf load command has the following syntax (see also the  $lmf(8)$  reference page):

lmf load *users product* [ *producer [authorization* ] ]

The LMF loads the number of license units corresponding to the number of *users*  specified in the command into the kernel cache (assuming that there are enough license units registered in the LDB). If you specify zero (0) as the *users* argument, the LMF loads all the license units registered for the product in the LDB into the kernel cache.

If the product is availability licensed, you must specify the number of users to be zero when you use the  $l$ mf load command. This ensures that the number of units loaded into the kernel cache is always enough to satisfy the requirements of the processor. For example, assume the product ALLSUM is availability licensed, and you have registered the license in the LDB. To load the license into the kernel cache, you should type:

# lmf load 0 ALLSOM

Alternatively, assume the product ALLSUM is activity licensed, and you have registered a 10-user license for the product in the LDB. To load all the license units for the product into the kernel cache, you should type:

# lmf load 0 ALLSOM

If you only wanted to load enough license units for 5 users, you should type:

# lmf load 5 ALLSOM

When you use the  $l$ mf  $l$ oad command you must ensure that you supply enough arguments to uniquely identify the license. If you have the same product but from different producers, you must supply the producer name as well as the product name, for example:

# lmf load 0 ALLSOM DEC

If there are two or more licenses with the same product and producer name, the load command loads all the licenses into the kernel cache only if the licenses can be combined. For a complete explanation of license combination, see Section 3.20.

#### **3.5.2 Loading the Licenses for All Products**

Use the lmf reset command to copy the license details for all products from the LDB to the kernel cache. The  $\text{Im} f$  reset command has the following syntax (see also the  $lmf(8)$  reference page).

lmf reset [ cpus [ *n]]* 

In addition to copying the license details from the LDB to the kernel cache,  $lmf$ reset cpus checks the number of active CPUs and uses this number to determine the System Marketing Model. The SMM is used by some products to define the number of license units needed in the kernel cache before access to the product is granted.

The *n* argument represents the number of active CPUs on the system when determining the SMM.

## **3.6 Unloading a License from the Kernel Cache**

Use the lmf unload command to restrict the number of users of a product. You can do this by removing license units from the kernel cache, thus restricting the number of units available to the LMF checking functions. The command affects only the number of license units available for a product in the kernel cache; it does not affect the number shown in the LDB.

For example, suppose you have registered and loaded the license for the product ALLSUM with a IO-user Activity License. You could restrict the license to a 7-user license by typing:

#### #  $lmf$  unload 3 ALLSUM

Existing users of the product are allowed to finish using it before the new limit is imposed. For example, if there are 10 users of a product and the lmf unload command is used to restrict the number of users to 7, all 10 users will be able to finish using the product. However, new users of the product will not be allowed until the number of current users has dropped to less than the new limit of 7.

In the case of an availability licensed product, you must unload all the license units for the product. You do this by specifying zero (0) as the number of users. This indicates that all the license units for the product should be removed from the kernel cache. For example, if the product ALLSUM was availability licensed, and you wanted to unload the license units for the product, you would type:

```
# lmf un10ad 0 ALLSUM
```
As with activity licensed products, existing users of the product are allowed to finish using it, but new users are refused access.

If you do not want the license to be reloaded when the system is rebooted or when you issue the lmf reset command, you should disable the license with the lmf disable command.

## **3.7 Enabling a License**

Use the lmf enable command to enable a license to be loaded into the kernel cache. If a license is disabled, it is ignored when you use lmf load, lmf reset or when you reboot the system.

For example, to enable the license for the product ALLSUM and load the license into the kernel cache, you type:

```
# 1mf enable ALLSUM 
# lmf load 0 ALLSUM
```
When you register a license in the LDB, it is automatically enabled; that is, you can load it into the kernel cache immediately.

## **3.8 Disabling a License**

Use the lmf disable command to prevent a license from being loaded into the kernel cache when you use the lmf load command, the lmf reset command, or reboot the system. For example, to disable the license for the product ALLSUM, you would type:

```
# 1mf disable ALLSUM
```

```
# 1mf un10ad 0 ALLSUM
```
The lmf disable command does not immediately affect the kernel cache, so you should use the lmf unload command to unload the license details from the kernel cache. If you do not use the lmf unload command, the product remains available on the system until the next lmf reset command or system reboot. You cannot disable the ULTRIX license generated by the LMF from the /upgrade file.

## **3.9 Issuing a License**

Use the lmf issue command to move the license details for a product from the LDB to a file on your system. The command reconstructs a Product Authorization Key from the license data in the LDB and outputs the PAK to a specified file. If the PAK is issued correctly, the license is deleted from the LDB and unloaded from the kernel cache. You can use this command to move a license for a product from one system to another (see Sections 3.16 and 3.18).

The  $l$ mf issue command has the following syntax (see also the  $l$ mf(8) reference page):

lmf iss u e *file product* [ *producer* [ *authorization* ] ]

For example, to issue the license for the product ALLSUM to the file allsum. pak type:

# lmf issue allsum.pak ALLSUM

Although the command removes the license data from the kernel cache, existing users of the product are allowed to finish using it. You cannot issue the ULTRIX license generated by the LMF from the /upgrade file.

## **3.10 Cancelling a License**

Use the lmf cancel command to cancel a license from a specific date. This means that you can stop the use of a product earlier than the day shown by the Key Termination Date field on the PAK. The lmf cancel command has the following syntax (see also the  $lmf(8)$  reference page):

lmf cancel *date product [producer* [ *authorization] ]* 

The *date* argument can be specified in most common formats, but the order must be: day, month, year. You do not need to use a separator between the day and the month, or the month and the year. For example, 1st July 1990 could be specified as: I-jul-1990, 1/7/90, 010790, or l.july.90. To cancel the license for the product ALLSUM on 1st July 1990, you would type:

```
# lmf cancel I-jul-90 ALLSUM 
# lmf load 0 ALLSUM
```
The command does not immediately affect the kernel cache, so you should use the lmf load command to update the license for the product in the kernel cache.

You can change the Cancellation Date more than once; you just need to reissue the lmf cancel command with a different *date* argument. If you set the Cancellation Date to be after the Key Termination Date shown on the license, the Cancellation Date is ignored.

## **3.11 Deleting a License**

Use the lmf delete command to delete a license from the LDB and kernel cache. You can use this command to remove a license from the LDB, when it no longer represents a valid license for the product; for example, if the license has passed its Key Termination Date.

Before you use the delete command, you should ensure that you have a copy of the license data in your files. If you delete a license by mistake, you should restore the LDB file (/usr/var/adm/lmf/ldb) from a backup, or extract the PAK data from the history file and reregister it.

To delete the license for the product ALLSUM, for example, you should type:

#### # lmf delete ALLSUM

Although the command removes the license data from the kernel cache, existing users of the product are allowed to finish using it.

## **3.12 Updating a License**

There are two ways to update a license:

- Modify a license with the  $l$ mf modify command, if the license has the MOD\_UNITS Key Option
- Amend the license with the lmf amend command, if you have a Product Authorization Amendment (PAAM) for the product

#### **Note**

It is current business policy not to issue Product Authorization Amendments (PAAMs). Do not use the lmf amend command unless you have a PAAM.

#### **3.12.1 Modifying a License**

Use the  $\text{Im} \text{E}$  modify command if you want to change the entry in the Comments field or if you want to change the entry in the Number of Units field on a license with the MOD\_UNITS Key Option. For example if the product ALLSUM has the MOD UNITS Key Option, and you want to increase the number of units on the license from 100 to 200, type:

#### \$ lmf modify ALLSUM

This displays the current license for ALLSUM with colons (:) before the Comments field and the Number of Units field, for example:

```
Product Name ALLSUM 
      Producer DEC 
Number of Units: 100
```
In this example you should use the editor to change the Number of Units from 100 to 200. Changes to lines without colons are ignored.
When you leave the editor, the LMF scans the template to ensure the license has been updated correctly. If it has not, you are given the opportunity to re-enter the editor and correct any mistakes.

When you have successfully modified a license, use the lmf load command to copy the modified license into the kernel cache. In this example, type:

\* lmf load 0 ALL SUM

# **3.12.2 Amending a License**

Use the lmf amend command when you want to update a license in the LDB after receiving a Product Authorization Amendment (PAAM). A PAAM is used to update an existing license and may only have data in fields that are different to the existing license for the product. A PAAM will always have a different checksum from the existing license. The checksum validates the amended license data; that is, the checksum is generated from the data elements as they appear after the license has been updated with the PAAM data.

Suppose, for example, you already have a license registered for the product ALLSUM and that the license is valid for all versions of the product up to and including Version V2.0. If you wanted to use the license with versions up to and including Version V2.4, you could contact your Digital representative who would arrange for you to be sent a PAAM. The PAAM would contain entries for Version and Checksum (and possibly Product Name to ensure you amend the correct license). To enter the PAAM data into the LDB type:

#### \* lmf amend ALLSUM

This displays the current license for ALLSUM with colons (:) before the fields that can be changed, for example:

```
\ddot{\phantom{a}}Product Name ALLSUM 
              Producer DEC 
      Number of Units: 100 
               Version: 2.0 
Product Release Date:
```
The current license has the Checksum entry removed, because PAAMs always come supplied with a new checksum. In this example you should use the editor to change the Version from 2.0 to 2.4, and enter the checksum supplied with the PAAM. Changes to lines without colons are ignored.

When you leave the editor, the LMF scans the template to ensure the license has been updated correctly. If it has not, you are given the opportunity to re-enter the editor and correct any mistakes.

When you have successfully amended a license, use the  $\text{Im} f$  load command to copy the amended license into the kernel cache. In this example, type:

```
* lmf load 0 ALLSUM
```
# **3.13 Monitoring the LOB and Kernel Cache**

Use the lmf list command to display the details of the registered products on the system. Using lmf list, you can:

- Display a summary of all the products registered in the LDB or kernel cache or both
- Display the complete license details for all the products in the LDB or kernel cache or both
- Display the details of specific products only

The  $\text{Im} f$  list command has the following syntax (see also the  $\text{Im} f(8)$  reference page):

```
lmf list [ full ] [ source ] [ for product [ producer ] ]
```
Use the *full* argument to display the full license details for the product.

Use the *source* argument to choose the source of the license information; there are three choices:

- ldb Displays a summary for each product in the LDB.
- *cache* Displays a summary for each product in the kernel cache. This shows you the license data that is being checked by the license checking functions.
- *all* Displays a summary for each product in the LDB, and for each product in the kernel cache.

The following example shows how to display a I-line summary of all the products registered in LDB:

#### # lmf list

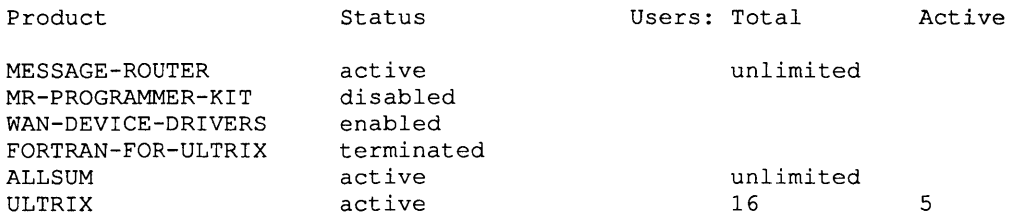

The Status column indicates the current status of the license. There are six possible license conditions:

- active The license has been loaded into the kernel cache and can be used to authorize product use.
- enabled The license has been registered in the LDB but has not been loaded into the kernel cache.
- disabled The license has been disabled in the LDB.
- terminated The current date is later than the Key Termination Date specified on the license.
- cancelled The current date is later than the Cancellation Date specified on the license.
- multiple This is one of multiple licenses registered for this Product Name and Producer.

The two right-hand columns indicate the amount of product use. For Availability Licensed products, the amount of product use is shown as "unlimited." For Activity Licensed products:

- The Total column shows the maximum number of concurrent users allowed for a product.
- The Active column shows the current number of users of the product.

The following example shows how to display all the license details in the kernel cache for ULTRIX:

```
# lmf list full cache for ultrix
```

```
Product Name: ULTRIX 
            Producer: DEC 
             Version: 
Product Release Date: 1-JUL-1991 
Key Termination Date: 
         Total Units: 160 
        Usable Units: 140 
     Activity Charge: 10
```
The Total Units field shows the number of license units in the kernel cache. The Usable Units field shows the number of unallocated license units. The Activity Charge field shows the number of license units required for each product user. For A vailability Licensed products the Usable Units and Activity Charge fields are zero (0).

# **3.14 Reviewing Your License Management Activities**

Use the lmf history to display a list of the lmf commands that have been used. The LMF maintains a history file that is a record of the license management operations. The commands recorded in the history file are: register, enable, disable, issue, cancel, delete, modify, and amend. The creation of a new LDB is also recorded in the history file. For these lmf commands, you can:

- Display the history data, which comprises product name, date and time of the command, and the fields that were changed on the license
- Display the history data and the license (as it appeared before the command was issued)
- Display a 1-line summary of the history data for each command issued
- Display the history data for commands issued after a certain date
- Display the history data for specific products

The lmf history command has the following syntax (see also the  $lmf(8)$ ) reference page):

lmf hi story [ *length]* [ from *date]* [ for *product [producer] ]* 

Use the *length* argument to choose the length of the history data for each command. There are two choices:

- *short*  Displays a I-line summary of the history data for each command issued.
- *full*  Displays the history data for each command issued, and the license as it appeared before the command was issued.

Use the from *date* argument to display the data for each command issued after the *date* specified. The *date* argument can be specified in most common formats, but the order must be: day, month, year. You do not need to use a separator between the day and the month, or the month and the year. For example, 1st March 1989 could be specified as: I-mar-1989, 1/3/89, 010389, or l.march.89.

The following example shows how to display the history data for one product (ALLSUM):

#### # Imf history for ALLSUM

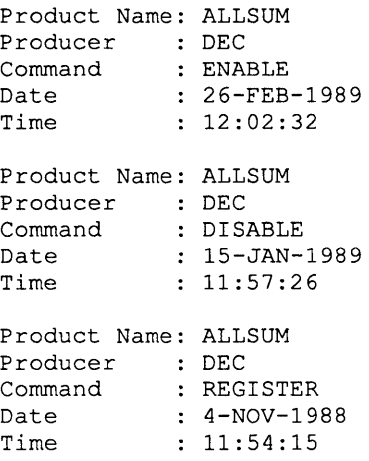

The next example shows the I-line summary of the history data for the same set of lmf commands:

#### # Imf history short for ALLSUM

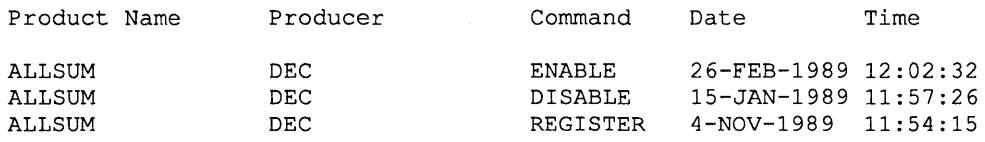

# **3.15 Changing the Number of Active CPUs**

When a system is rebooted, the LMF checks the maximum possible number of active CPUs on the system, and uses this value to determine the System Marketing Model. The SMM is used by some products to define the number of license units needed in the kernel cache before access to the product is granted.

If you change the number of active CPUs the SMM may change, and so may the number of license units needed in the kernel cache to access a product. Use the lrnf reset cpus command to determine a new SMM.

This section describes the license management actions you should take if you change the number of active CPUs:

- For system maintenance purposes
- To reduce the license unit requirement of the system

# **3.15.1 System Maintenance**

If you reduce the number of active CPUs for system maintenance purposes, you do not need to take any special license management actions. The LMF continues to use the current SMM, even though the number of active CPUs has changed.

When you return to the original number of active CPUs, the LMF continues to use the current SMM, which now accurately reflects the number of active CPUs. Again, you do not need to take any license management actions.

# **3.15.2 Reducing the License Unit Requirement**

You can reduce the license unit requirement of your system by reducing the number of active CPUs on the system. For example, assume you have reduced the number of active CPUs from two to one. To determine the new SMM for the system, you would type:

# lmf reset cpus

Before you return to the original number of active CPUs, you must determine the new SMM. For example, assume you are ready to increase the number of active CPUs from one to two. To determine the new SMM for the system, you would type:

#### # lmf reset cpus 2

If you do not determine the new SMM before returning to the original number of active CPUs, the LMF will prevent any further access to the licensed products, although existing users will be able to finish using them.

# **3.16 Managing Availability Licensed Products**

Before you order a PAK, you should define your software and hardware requirements to your Digital representative so that you get a license of the correct size. For availability licensed products, the license you register in the License Database should provide enough license units to allow full access to the licensed product. For example, the PAK for a software product to be used on a processor which requires 400 license units should specify 400 license units.

Sometimes, users with multiple stand-alone systems cannot match their licenses to meet every circumstance. For example, you may manage two stand-alone processors; V AXBIG, which requires a 700-unit license, and V AXMID, which requires a 400 unit license. If you get a 700-unit license for V AXBIG, you can move that license (with an Imf issue command) to VAXMID when you shut down VAXBIG for a memory upgrade. You may not, however, be able to move and register a license intended for VAXMID to VAXBIG.

# **3.17 Providing More Availability License Units**

Sometimes you may need to provide more license units than are currently registered in the LDB for the product. In the previous example, the 400-unit license did not provide enough product availability for V AXBIG, which required 700 units. If the license has the MOD\_UNITS Key Option, and you need to move the license to VAXBIG, increase the number of units on the license to 700 using the  $l$ mf modi fy command. If the license does not have the MOD\_UNITS Key Option, and you need to move the license to VAXBIG, contact a Digital representative, who will probably recommend one of the following:

- A new license that provides at least 700 license units.
- Another license for the same product that provides at least an additional 300 license units. If the terms of your license contract allow it, you can register the two licenses, allowing the LMF to combine the license units and producing the equivalent of a 700-unit license. This can authorize the product on VAXBIG. For a complete explanation of license combination, see Section 3.20.
- A Product Authorization Amendment (PAAM) that increases your current license to at least 700 units.

# **3.18 Managing Activity Licensed Products**

As with availability licensed products, you should define your software and hardware requirements to your Digital representative so that you get a license of the correct size. The Activity License you register in the LDB should provide enough license units to allow some predetermined number of processes access to the product.

For example, if a software product requires 25 license units per activity on your processor, and PAKs come in 4-activity increments, your license may provide units in a multiple of 100: 100, 200, 400, and so forth. Note that a 120-unit license would provide no more use than a 100-unit license on such a processor.

Because processors can have different license unit requirements per activity, the number of users authorized by a license can vary according to the processor used. For example, you may manage two stand-alone processors; V AXBIG which requires 25 license units per activity to authorize a product, and V AXMID which requires only 20 license units per activity to authorize a product.

If you obtain a 125-unit Activity License for VAXBIG, you can temporarily move that license (using the Imf issue command) to VAXMID when you shut down VAXBIG for maintenance. The 125-unit license, which provided five users product access on VAXBIG, provides six users product access on VAXMID. This provides the backup you need. Also, unlike the situation with A vailability Licenses, you can move a 4-user 80-unit license originally for VAXMID to VAXBIG. On VAXBIG the license provides access to only three users, however.

As with Availability Licenses, you can successfully register a license in the License Database that a user cannot successfully activate. If you register a 40-unit license that provides product access to two users on a MicroVAX II, the same license may not allow access to one user on a VAX 8800 that might require 50 units per access.

# **3.19 Providing More Activity License Units**

If the license has the MOD\_UNITS Key Option, you can increase the number of units on the license using the lmf modify command. If the license does not have the MOD\_UNITS Key Option, contact a Digital representative, who will probably recommend one of the following:

- A new license with more units.
- Another license for the same product that provides additional license units. If the terms of your license allow it, you can register two or more licenses for the same product and combine them to form one larger license. For a complete explanation of license combination, see Section 3.20.
- A different kind of license. Because some products offer both Activity and Availability Licenses, a change to an Availability License may be recommended.
- A Product Authorization Amendment (PAAM) that increases the size of your current license.

# **3.20 Combining Licenses**

Combining licenses means registering two or more licenses for the same product in the License Database, and loading them into the kernel cache to form a single license. Licenses which have the NO\_SHARE Key Option cannot be combined.

The following fields must be the same on the original licenses:

- Issuer
- Product Name
- Producer
- Hardware-Id
- Product Token

### **Note**

The Authorization Number must be different on the licenses; the LMF does not allow the same license to be registered more than once in the same LDB.

Register the licenses in the LDB in the usual way; that is, using the Imf register command (see Section 3.2). The licenses registered appear as separate entries in the LDB. To combine licenses to form a single license in the kernel cache, use the lmf load command (see Section 3.5.1). For example, if you have registered two licenses for the product ALLSUM, you can form a single license in the kernel cache by typing:

### # lmf load 0 ALLSOM

The combined license appears as one entry in the kernel cache.

The Number of Units for the license is the total number supplied by the original licenses. For example, if the Number of Units entries on the original licenses were 300 and 400, the combined license would be a 700-unit license.

The Product Release Date and the Key Termination Date for the combined license are the earlier of those supplied by the original licenses. For example, if the Product Release Dates for the licenses were I-JAN-1990 and I-AUG-1990, the combined license would have a Product Release Date of I-JAN-1990.

The Version for the combined license is the lower of those supplied by the original licenses. For example, if the Version for the original licenses were V1.2 and V1.4, the combined license would have a Version of V1.2.

To remove the combined license from the kernel cache, use the Imf unload command (see Section 3.6).

This Appendix lists and explains the error messages you may encounter. The error messages are listed in alphabetical order, and where appropriate a course of action is recommended to correct the error.

# **A.1 Accessing Licensed Software**

You may encounter the following messages when attempting to access software that provides full support for the LMF.

# Attempted usage exceeds active license units

You have tried to access an activity licensed product, but the number of units available is less than the license unit requirement for the current processor. This means that the maximum number of simultaneous users of the product has been reached.

Contact your system manager to find out if the maximum number of simultaneous users can be increased. Alternatively, wait until the number of users of the product falls below the maximum and try to access the product again.

### License is invalid for this version of the product

You have tried to access a product but the version number on the license is lower than the product version.

Contact your system manager. Your system manager may need to install an earlier version of the product or contact Digital for a new PAK.

### No license found for this product

You have tried to access a product that does not have a valid license in the kernel cache.

Contact your system manager.

# **A.2 Using the Imf(8) Utility**

You may encounter the following messages when using the Imf utility.

#### A license for *product* cannot be disabled

You have tried to disable a license for the *product* specified. Certain licenses cannot be disabled, for example, the license created by the LMF from information in the /upgrade file, see Section 3.3.

### A license for *product* cannot be issued

You have tried to issue a license for the *product* specified. Certain licenses cannot be issued, for example, the license created by the LMF from information in the /upgrade file, see Section 3.3.

#### A license that has been cancelled cannot be enabled

You have tried to enable a license that has passed its cancellation date.

If you want to enable the license, you should change the cancellation date, see Section 3.10.

# A license that has terminated cannot be enabled

You have tried to enable a license that has passed its termination date. A license that has passed its termination date should be deleted from the LDB, see Section 3.11.

#### Activity charge has changed - reboot to load new license for *product producer*

The activity charge has changed for the *product* specified. This may have happened if the license type has changed, for example, from an activity to availability license, or if the SMM has changed.

Reboot your system to fully reset the kernel cache.

### "Activity Table Code" amended - protected field

You have changed the Activity Table Code. The Activity Table Code can only be changed when using lmf amend with a suitable Product Authorization Amendment.

### "Activity Table Code" - invalid format

The Activity Table Code you have entered for the license either does not match a valid License Unit Requirement Table code or is not of the form "CONST *ANT=integer.'* ,

When you register the license, you must enter the Activity Table Code exactly as it appears on the PAK.

## "Activity Table Code" missing from PAK entry

You have not entered an Activity Table Code for the license.

When you register the license, you must enter all the data from the PAK.

#### Ambiguous command *string*

The *string* used as an abbreviation for a command was ambiguous.

When you type in a command, you must use enough letters to distinguish it from other commands.

# "Authorization Number" amended - protected field

You have changed the Authorization Number. The Authorization Number should never be changed, as it helps to uniquely identify each license.

# "Authorization Number" missing from PAK entry

You have not entered an Authorization Number for the license.

When you register the license, you must enter all the data from the PAK.

### " Availability Table Code" amended - protected field

You have changed the Availability Table Code. The Availability Table Code can only be changed when using lmf amend with a suitable Product Authorization Amendment.

## "Availability Table Code" - invalid format

The Availability Table Code you have entered for the license either does not match a valid License Unit Requirement Table code or is not of the form "CONSTANT=integer."

When you register the license, you must enter the Availability Table Code exactly as it appears on the PAK.

# "Availability Table Code" missing from PAK entry

You have not entered an Availability Table Code for the license.

When you register the license, you must enter all the data from the PAK.

#### Cannot unload this many users

You have specified too many users with the lmf unload command.

Reissue the Imf unload command with fewer users. To remove all the license units for the product from the kernel cache, you should specify zero (0) as the number of users.

#### "Checksum" amended - protected field

You have changed the Checksum. The Checksum can be changed only when using lmf amend with a suitable Product Authorization Amendment.

#### Checksum does not validate

When you attempted to register a license, the checksum did not validate the license information you entered. The checksum contains, in encrypted form, all the license information from the PAK. If you enter inaccurate license information, you receive this message.

Carefully review all licensing information on the PAK. When you register the license, you must enter all the information exactly as it appears on the PAK.

## "Checksum" missing from PAK entry

You have not entered a Checksum for the license.

When you register the license, you must enter all the data from the PAK.

Combine *product authorization* \_ *number* with *product authorization\_number* 

The two licenses shown have been combined to form a single license in the kernel cache.

#### Error adding to kernel cache

A system error has occurred, causing the Imf utility to exit, with a nonzero error status.

#### Error closing file *filename*

A system error has occurred, causing the Imf utility to exit, with a nonzero error status.

#### Error closing license database *filename*

A system error has occurred, causing the Imf utility to exit, with a nonzero error status.

#### Error closing LURT file *filename*

A system error has occurred, causing the Imf utility to exit, with a nonzero error status.

#### Error closing temporary file *filename*

A system error has occurred, causing the Imf utility to exit, with a nonzero error status.

#### Error closing the history file *filename*

A system error has occurred, causing the Imf utility to exit, with a nonzero error status.

#### Error creating license database *filename*

A system error has occurred, causing the Imf utility to exit, with a nonzero error status.

# Error creating the history file *filename*

A system error has occurred, causing the Imf utility to exit, with a nonzero error status.

#### Error determining SMM

A system error has occurred, causing the Imf utility to exit, with a nonzero error status.

#### Error locking license database *filename*

A system error has occurred, causing the  $\text{Im} f$  utility to exit, with a nonzero error status.

#### **Error locking the history file** *filename*

A system error has occurred, causing the  $l$ mf utility to exit, with a nonzero error status.

#### **Error no entry in LURT for this SMM**

The LURT version and the SMM version are inconsistent.

Contact your Digital representative.

# **Error opening file** *filename*

A system error has occurred, causing the lmf utility to exit, with a nonzero error status.

#### **Error opening license database** *filename*

A system error has occurred, causing the 1mf utility to exit, with a nonzero error status.

### **Error opening LURT file** *filename*

A system error has occurred, causing the lmf utility to exit, with a nonzero error status.

### **Error opening temporary file** *filename*

A system error has occurred, causing the lmf utility to exit, with a nonzero error status.

#### **Error opening the history file** *filename*

A system error has occurred, causing the 1mf utility to exit, with a nonzero error status.

# **Error reading kernel cache**

A system error has occurred, causing the 1mf utility to exit, with a nonzero error status.

#### **Error reading license database** *filename*

A system error has occurred, causing the 1mf utility to exit, with a nonzero error status.

#### **Error reading LURT file** *filename*

A system error has occurred, causing the lmf utility to exit, with a nonzero error status.

# Error reading the history file *filename*

A system error has occurred, causing the Imf utility to exit, with a nonzero error status.

#### Error renaming temporary file *filename* to license database *filename*

A system error has occurred, causing the Imf utility to exit, with a nonzero error status.

### Error setting the number of cpus

A system error has occurred, causing the Imf utility to exit, with a nonzero error status.

#### Error unlocking license database *filename*

A system error has occurred, causing the Imf utility to exit, with a nonzero error status.

# Error unlocking the history file *filename*

A system error has occurred, causing the Imf utility to exit, with a nonzero error status.

#### Error updating kernel cache

A system error has occurred, causing the Imf utility to exit, with a nonzero error status.

### Error writing to license database *filename*

A system error has occurred, causing the Imf utility to exit, with a nonzero error status.

#### Error writing to the history file *filename*

A system error has occurred, causing the Imf utility to exit, with a nonzero error status.

### Error writing to temporary file *filename*

A system error has occurred, causing the Imf utility to exit, with a nonzero error status.

#### Failed to create process for editor

A system error has occurred, causing the Imf utility to exit, with a nonzero error status.

#### "Hardware-Id" amended - protected field

You have changed the Hardware-Id. The Hardware-Id should only be changed when using  $Imf$  amend with a suitable Product Authorization Amendment.

#### History file locked - retrying ...

You have tried to access the history file at the same time as another user. The lmf utility automatically grants you access to the history file as soon as the other user has finished with it.

#### Information provided was ambiguous; multiple licenses were found

You did not provide enough information for the command to identify one license for the product.

If you have more than one license with the same Product Name, you can distinguish them by specifying the Producer and the Authorization Number.

#### Internal LMF error was encountered

A system error has occurred, causing the lmf utility to exit, with a nonzero error status.

# Invalid argument *string*

The *string* specified was not recognized as a valid argument for the command.

For a complete description of the syntax of the  $lmf$  commands, see the  $lmf(8)$ reference page.

#### Invalid entry for availability/activity table code for *product producer*

The LURT version and the LMF utility are inconsistent.

Contact your Digital representative.

#### Invalid LURT entry for *product producer*

The LURT version and the PAK information are inconsistent.

Contact your Digital representative.

### "Issuer" amended - protected field

You have changed the Issuer. The Issuer can only be changed when using  $\text{Im} f$ amend with a suitable Product Authorization Amendment.

# "Issuer" missing from PAK entry

You have not entered an Issuer for the license.

When you register the license, you must enter all the data from the PAK.

# "Key Options" amended - protected field

You have changed the Key Options. The Key Options can only be changed when using lmf amend with a suitable Product Authorization Amendment.

# "Key Termination Date" amended - protected field

You have changed the Key Termination Date. The Key Termination Date can only be changed when using lmf amend with a suitable Product Authorization Amendment.

### License already registered

You have tried to register a license that is already in the LDB.

#### License database locked - retrying ...

You have tried to access the LDB at the same time as another user. The  $\text{Im} f$ utility automatically grants you access to the LDB as soon as the other user has finished with it.

#### License too small to load this many users

You have specified too many users with the  $l$ mf load command.

Reissue the lmf load command with a lower number of users. To load all the license units for the product into the kernel cache, you should specify zero (0) as the number of users.

#### License unchanged

You have left the editor after a lmf amend or lmf modify command, without making any changes to the existing license.

### Missing arguments

You have not specified enough arguments with the command.

For a complete description of the syntax of the  $lmf$  commands, see the  $lmf(8)$ reference page.

## Multiple licenses could not be combined for *product producer*

You have tried to combine licenses, at least one of which has the NO\_SHARE Key Option. The LMF will not combine licenses if any of the following fields are different: Issuer, Product Name, Producer, Product Token, Hardware-Id. Only licenses without the NO\_SHARE Key Option can be combined.

#### No entries in license database

You have tried to list the contents of the LDB, but the LDB is empty.

### No entry in the history file for this product

You have specified a product name with the lmf history command, but no lmf commands have been recorded for this product. The history file records only the following lmf commands: register, enable, issue, cancel, delete, modify, and amend.

When you use the *product* argument, it should be specified exactly as it appears on the PAK. If you use the from *date* argument, ensure that the date you specify is not later than the date of the last command recorded for the product.

#### No entry in the kernel cache for this product

The product name you have specified in the command does not have an entry in the kernel cache.

When you use the *product* argument, it should be specified exactly as it appears on the PAK.

#### No entry in the license database for this product

The product name you have specified in the command does not have an entry in the LDB.

When you use the *product* argument, it should be specified exactly as it appears on the PAK.

### No valid license was found for this product

You have tried to load a nonvalid license for a product.

Ensure that you entered the correct product name, and that the license is not terminated, disabled, or cancelled.

#### Not enough memory

A system error has occurred, causing the lmf utility to exit, with a nonzero error status.

#### Not enough units to load *product producer*

You have tried to load a license for the product specified, but the license does not have enough license units for the current SMM.

For a full description of how to provide more license units, see Section 3.17 and Section 3.19.

### "Number of Units" amended - protected field

You have changed the Number of Units. The Number of Units can be changed either when using the lmf modify command on a license which has the MOD\_UNITS Key Option, or when using lmf amend with a suitable Product Authorization Amendment.

#### PAK not registered

You have left the editor after a lmf register command without saving the file.

#### Permission denied

You have tried to execute a lmf command but are not logged into the system as the superuser (root login).

Log in to the system as superuser and reissue the command.

#### "Producer" amended - protected field

You have changed the Producer. The Producer should never be changed, as it helps to uniquely identify each license.

# "Product Name" amended - protected field

You have changed the Product Name. The Product Name should never be changed, as it helps to uniquely identify each license.

# "Product Name" missing from pak entry

You have not entered a Product Name for the license.

When you register the license, you must enter all the data from the PAK.

#### "Product Release Date" amended - protected field

You have changed the Product Release Date. The Product Release Date can only be changed when using lmf amend with a suitable Product Authorization Amendment.

#### "Product Token" amended - protected field

You have changed the Product Token. The Product Token can only be changed when using  $l$ mf amend with a suitable Product Authorization Amendment.

#### The kernel cache is empty

You have tried to list the contents of the kernel cache, but it is empty.

#### The license database file *filename* is corrupt - restore most recent backup

The LDB file has been corrupted by some means and cannot be read by the lmf utility.

#### The license database is incompatible with this version of Imf

The LDB version and the  $l$ mf utility are inconsistent.

Contact your Digital representative.

#### The LURT file *filename* is corrupt - restore most recent backup

The LURT file has been corrupted by some means and cannot be read by the lmf utility.

#### Unrecognized cpu for *product producer*

A system error has occurred, causing the lmf utility to exit, with a nonzero error status.

# "Version" amended - protected field

You have changed the Version. The Version can be changed only when using lmf amend with a suitable Product Authorization Amendment.

# Warning creating new history file

 $\hat{\mathcal{A}}$ 

The Imf utility has not found an existing history file and is creating a new one.

 $\mathcal{L}_{\mathcal{A}}$ 

# Warning creating new license database

The Imf utility has not found an existing LDB and is creating a new one.

 $\label{eq:2.1} \frac{1}{\sqrt{2}}\int_{0}^{\infty}\frac{1}{\sqrt{2\pi}}\left(\frac{1}{\sqrt{2\pi}}\right)^{2\alpha} \frac{1}{\sqrt{2\pi}}\int_{0}^{\infty}\frac{1}{\sqrt{2\pi}}\left(\frac{1}{\sqrt{2\pi}}\right)^{\alpha} \frac{1}{\sqrt{2\pi}}\frac{1}{\sqrt{2\pi}}\int_{0}^{\infty}\frac{1}{\sqrt{2\pi}}\frac{1}{\sqrt{2\pi}}\frac{1}{\sqrt{2\pi}}\frac{1}{\sqrt{2\pi}}\frac{1}{\sqrt{2\pi}}\frac{1}{\sqrt{2\pi}}$ 

This glossary defines a number of terms and acronyms that may be encountered.

#### activity license

A license which defines the number of concurrent users allowed access to a product. For example, a 4-activity license can have enough license units to allow four users to access the product simultaneously.

#### authorization number

The unique number assigned by the PAK issuer to a specific PAK. The PAK issuer name and authorization number identify a license.

#### availability license

A license that makes a product available to all the users of a system. The LMF makes a product accessible when the number of license units on a license matches or exceeds the license unit rating of the current processor.

#### **CDROM**

See the entry for compact-disc read-only memory (CDROM).

#### checksum

An encoded number calculated from the other information supplied with a PAK. The checksum is used by the LMF to validate the rest of the PAK data. The checksum string always begins with a number, which is the only number in the string. The other sixteen positions are always alphabetic characters from A to P.

#### compact-disc read-only memory (CDROM)

A media for the consolidated distribution of software. UL TRIX operating systems and layered products can be distributed on single CDROMs, with software access authorized by PAKs and the LMF.

#### DDSLA

See the entry for Digital Distributed Software Licensing Architecture (DDSLA).

#### Digital Distributed Software Licensing Architecture (DDSLA).

This engineering architecture is based on the concept of license units as an abstract mechanism for counting and sizing customer computing environments.

### key termination date

A field on a PAK that defines when a license contract is no longer valid, that is, when the LMF no longer authorizes product use.

# LDB

See the entry for License Database (LDB).

#### license amendment

Updating an existing license by entering data from a Product Authorization Amendment (PAAM) in the License Database.

## license combination

Using the license units from two or more licenses for the same product to provide more product access. Two licenses each with 100 units combine to equal a 200-unit license. Licenses that specify the NO\_SHARE option cannot be combined.

#### License Database (LDB)

A system file which contains the licenses registered on the system. The LMF also maintains a kernel cache with the license information in it, and this is used by the LMF to prevent unlicensed product use.

# License Management Facility (LMF)

Part of ULTRIX operating systems that enables the on-line management of software license data, and also helps prevent accidental unlicensed use of software.

### license registration

The task you perform when you enter license data from a Product Authorization Key into the License Database. To register a license, use the Imf register command.

#### license unit

The basic unit of measurement that Digital uses to specify how much product use a license provides. Digital gives each license intended to be used with LMF a size, specified in license units. For example, a license can be a 50-unit license, a 20-unit license, or a 700-unit license.

#### License Unit Requirement Tables (LURTs)

A table provided by Digital as part of UL TRIX operating systems that specifies a series of license unit requirements, essentially performance ratings, for each System Marketing Model. Processors that provide more performance (other ratings may be unrelated to performance) have greater license units requirements.

# LMF

See the entry for License Management Facility (LMF).

# LURT

See the entry for License Unit Requirement Tables (LDRTs).

#### PAAM

See the entry for Product Authorization Amendment (PAAM)

### PAK

See the entry for Product Authorization Key (PAK).

# PAK identification

The Product Authorization Key issuer name and the authorization number. Together, they uniquely identify a license.

### PAK issuer

The company that creates the license contract for the software. The PAK issuer name and license authorization number uniquely identify a license. PAK issuers are usually the same as software producers but can operate under agreement with the producer.

#### Product Authorization Amendment (PAAM)

Provides information to amend the license for an existing licensed software product. Without a current PAK or the appropriate PAAM, you may not be able to use an installed software product. A PAAM contains a unique authorization checksum and the information needed to amend current license information.

#### Product Authorization Key (PAK)

A list of essential information about a software license that must be registered in the License Database in order to use a product. It is produced by a PAK issuer and delivered to you by mail, electronic transfer, or by telephone.

## Product Identification

The software producer name and product name. Together they uniquely identify a software product for licensing.

#### SMM

See the entry for System Marketing Model (SMM).

#### software license

A contract between a license producer (Digital) and a license receiver (customer) that grants permission to use a specific software product as described by the applicable Software Product Description (SPD), and the terms and conditions of the license contract. A PAK supplies the information that results from a software license contract.

# SPD

See the entry for Software Product Description (SPD).

# Software Product Description (SPD)

The legal document that describes the software product. This document contains the precise product release level that comprises product version and official product release date.

## System Marketing Model (SMM)

The model name of a computer system, as used in marketing and pricing. The SMM generally corresponds to the name on the front panel of the processor cabinet. The LMF uses this value rather than hardware CPU-type because different marketing models may use the same CPU with different pricing and licensing rules.

# **Index**

# A

Activity License, 1-2 accessing the licensed software, 2-9 Activity Table Code on a PAK, 2-5 loading a license into the kernel cache, 2-9 managing Activity Licenses, 3-18 providing more license units, 3-19 Activity Table Code field on a PAK, 2-5 use in license checking, 2-9 Authorization Number, 2-4 Availability License, 1-2 accessing the licensed software, 2-8 Availability Table Code on a PAK, 2-5 loading a license into the kernel cache, 2-8 managing Availability Licenses, 3-17 providing more license units, 3-18 **Availability Table Code** field on a PAK, 2-5 use in license checking, 2-8

# c

Cancellation Date Imf cancel command, 3-11 use in license checking, 2-7 Capacity License *See* Availability License Checksum field on a PAK, 2-6 combining licenses, 3-19

# E

error messages system manager, 2-8, A-I user, 2-9, 2-10, A-I

# H

Hardware-Id field on a PAK, 2-6 history file location, 3-1

# $\mathbf{I}$

Issuer field on a PAK, 2-4

# K

kernel cache, 2-7 loading activity license units, 2-9 loading availability license units, 2-8 Key Termination Date field on a PAK, 2-5 use in license checking, 2-7

# L

layered products LURT code, 2-6 registering a license, 3-7 LDB *See* License Database license checking accessing the licensed software, 2-8, 2-9 for activity licensed products, 2-9

license checking (cont.) for availability licensed products, 2-7 loading a license into the kernel cache, 2-8, 2-9 use of LURTs, 2-8, 2-9 use of SMM, 2-8, 2-9 license combination, 3-19 License Database creating the database, 1-2 ldb file location, 3-1 loading details into the kernel cache, 2–7, 2–8, 2–9 registering a license, 3-2 to 3-8 which licenses to register, 2-1 license management activities managing Activity Licenses, 3-18 managing Availability Licenses, 3-17 providing more Activity License units, 3-19 providing more Availability License units, 3-18 your responsibilities, 1-2 License Management Facility components, 1-1 use with Digital software, 2-1 use with non-Digital software, 2-1 License PAK *See* Product Authorization Key license terms and conditions, 1-2 License Unit Requirement Tables relationship to SMM, 2-6 table codes and types, 2-6 use in license checking, 2-8, 2-9 license units Activity Table Code on a PAK, 2-5 Availability Table Code on a PAK, 2-5 defining processor requirements, 1-2 licenses with zero units, 2-4 Number of Units field on a PAK, 2-4 ordering enough units, 2-6 product requirements, 2-7 providing more for Activity Licenses, 3-19 providing more for Availability Licenses, 3-18 sizing computing environments, 1-1 use in license checking, 2-8, 2-9 use in LURTs, 2-6 LMF

#### *See* License Management Facility

Imf command history file location, 3-1 ldb file location, 3-1 lmf amend, 3-13 lmf cancel, 3-11 lmf delete, 3-12 lmf disable, 3-10 Imf enable, 3-10 lmf history, 3-16 lmf issue, 3-11 lmf list, 3-14 lmf load, 3-9 lmf modify, 3-12 lmf reset, 3-9 lmf unload, 3-10 syntax, 3-1 use by nonprivileged users, 3-1 use by superuser, 3-1 LURTs *See* License Unit Requirement Tables

# M

MOD UNITS Key Option field on a PAK, 2-5 providing more Activity License units, 3-19 providing more Availability License units, 3-18

# N

NO SHARE combining licenses, 3-19 Key Option field on a PAK, 2-5 Number of Units field on a PAK, 2-4 licenses with zero units, 2-4

# o

```
operating system license 
   registering, 3-6
```
# p

PAAM *See* Product Authorization Amendment PAK *See* Product Authorization Key Per-user License *See* Activity License P FAMILY Key Option field on a PAK, 2-6 Producer field on a PAK, 2-4 use in license checking, 2-7 Product Authorization Amendment, 2-3 Product Authorization Key definition of a PAK,  $1-2$ example PAK, 2-3, 3-3 fields on a PAK, 2-3 to 2-6 getting a PAK, 2-2 License PAK, 2-2 ordering enough license units, 2-6 Service Update PAK, 2-2 Temporary Service PAK, 2-2 Product Name field on a PAK, 2-4 use in license checking, 2-7 Product Release Date field on a PAK, 2-5 use in license checking, 2-7 Product Token field on a PAK, 2-6

# R

reboot as part of installation, 3-6, 3-7 executing Imf reset, 3-8 to load license details into the kernel cache, 2-7, 3-6 use with lmf disable, 3-11 use with lmf enable, 3-10 registering a license choosing an editor, 3-2 definition, 1-2

registering a license (cont.) editing an empty template, 3-2 editing an existing template, 3-4 fields requiring an entry, 3-2 for existing operating systems, 3-7 for layered products, 3-7 for new operating systems, 3-6 registering a PAK directly, 3-5

# s

```
Service Update PAK 
  See Product Authorization Key 
SMM 
  See System Marketing Model 
superuser 
  lmf command privileges, 3-1 
System Marketing Model 
  relationship to LURTs, 2-6 
   use in license checking, 2-8, 2-9
```
# T

Temporary Service PAK, 2-2 **TSP** *See* Temporary Service PAK

# v

Version field on a PAK, 2-4 use in license checking, 2-7

# **How to Order Additional Documentation**

# **Technical Support**

If you need help deciding which documentation best meets your needs, call 800-343-4040 before placing your electronic, telephone, or direct mail order.

# **Electronic Orders**

To place an order at the Electronic Store, dial 800-234-1998 using a 1200- or 2400 baud modem from anywhere in the USA, Canada, or Puerto Rico. If you need assistance using the Electronic Store, call 800-DIGITAL (800-344-4825).

# **Telephone and Direct Mail Orders**

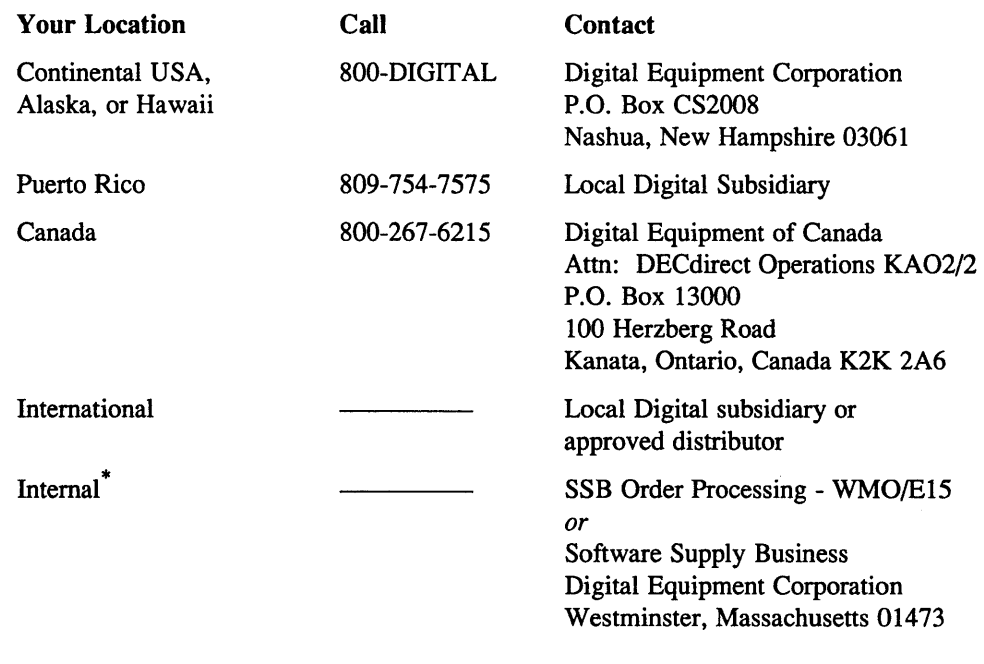

\* For internal orders, you must submit an Internal Software Order Form (EN-01740-07).

# **Reader's Comments**

Guide to Software Licensing AA-PBKRA-TE

Please use this postage-paid form to comment on this manual. If you require a written reply to a software problem and are eligible to receive one under Software Perfonnance Report (SPR) service, submit your comments on an SPR form.

Thank you for your assistance.

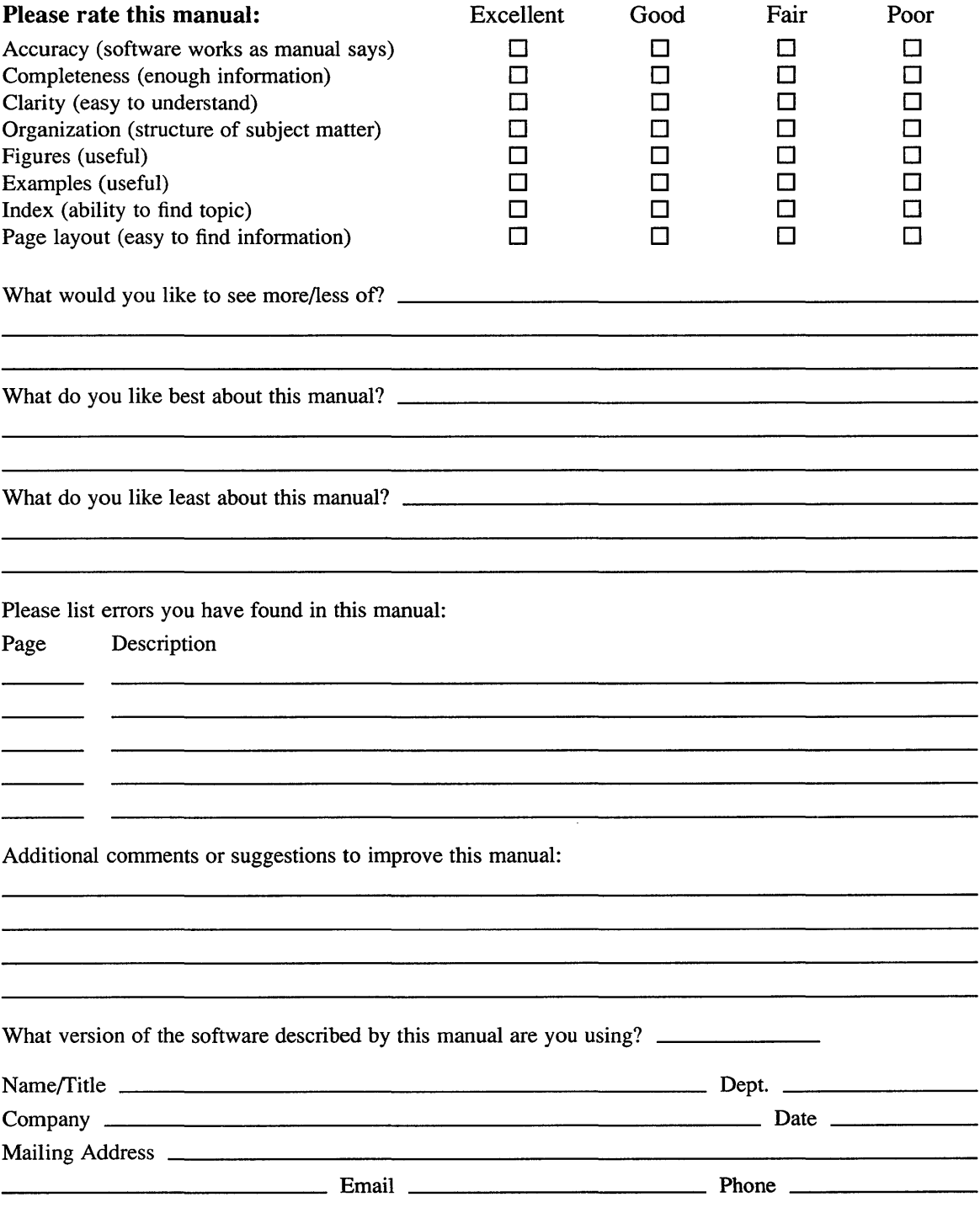

Do Not Tear - Fold Here and Tape ------------- $\begin{tabular}{cccccccccc} \top & \multicolumn{2}{c}{} & \multicolumn{2}{c}{} & \multicolumn{2}{c}$ 

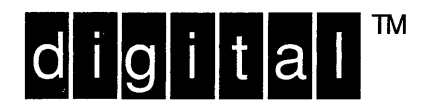

NO POSTAGE **NECESSARY** IF MAILED IN THE **UNITED STATES** 

# **BUSINESS REPLY MAIL** FIRST-CLASS MAIL PERMIT NO. 33 MAYNARD MA

-----------

POSTAGE WILL BE PAID BY ADDRESSEE

**DIGITAL EQUIPMENT CORPORATION** OPEN SOFTWARE PUBLICATIONS MANAGER ZKO3-2/Z04 110 SPIT BROOK ROAD NASHUA NH 03062-9987

# **Mundidianlkodibiolibiolibiolitati**

 $------$  Do Not Tear - Fold Here  $---$ \_\_\_\_\_\_\_\_\_\_\_\_\_\_\_

> Cut Along Dotted Line

# **Reader's Comments Reader's Comments**

Guide to Software Licensing AA-PBKRA-TE

Please use this postage-paid form to comment on this manual. If you require a written reply to a software problem and are eligible to receive one under Software Performance Report (SPR) service, submit your comments on an SPR form.

 $\Delta_{\rm{eff}}$ 

Thank you for your assistance.

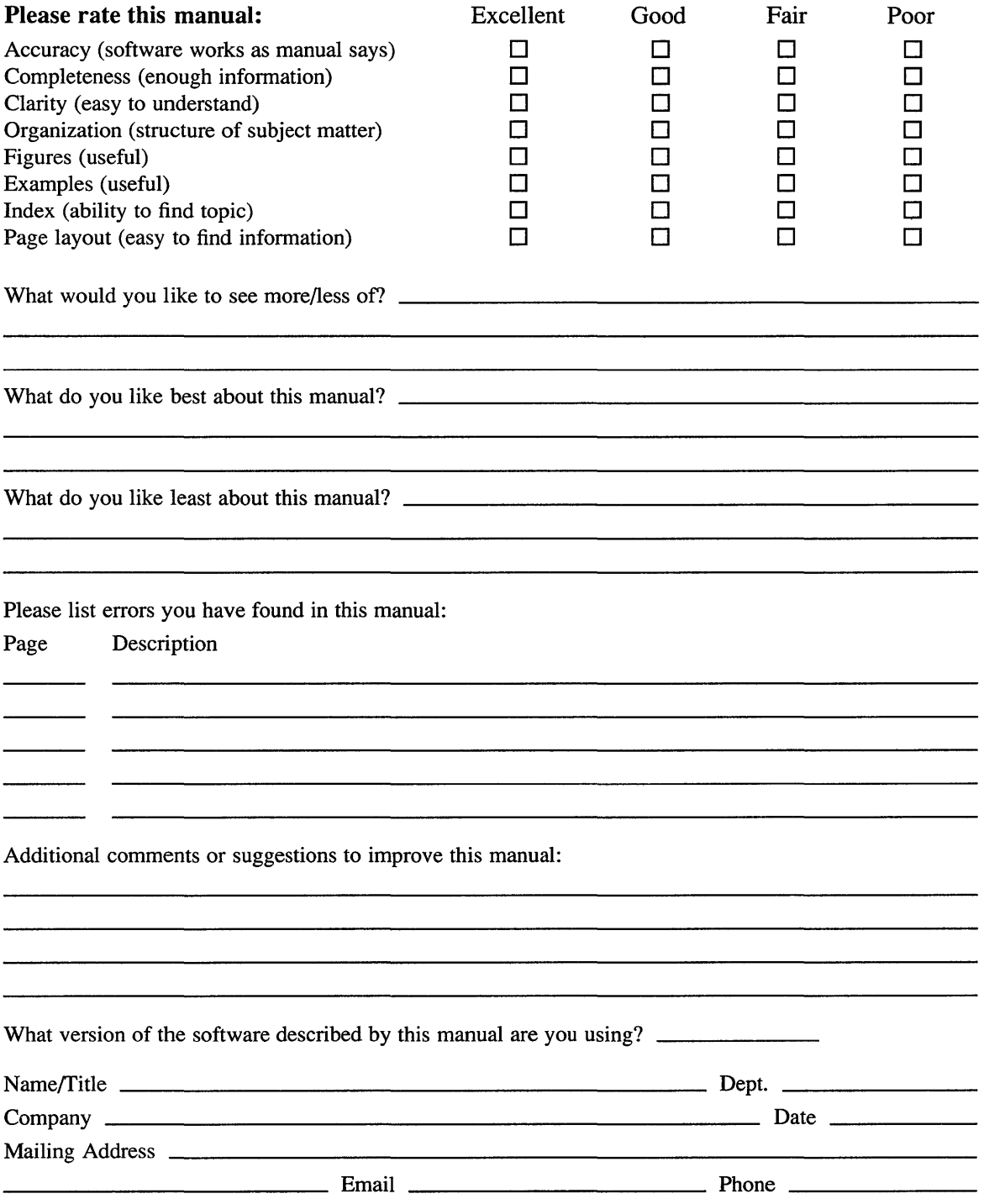

 $\text{-}$  -  $\text{-}$  Do Not Tear – Fold Here and Tape  $\text{-}$  - - - - - - - - - - -

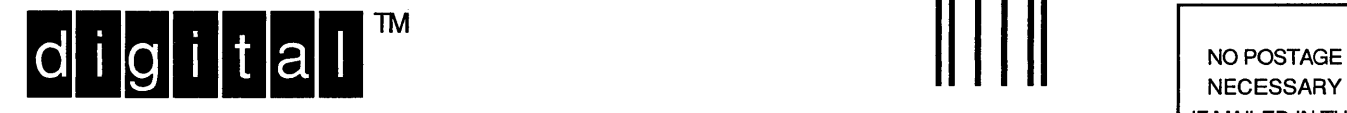

NECESSARY IF MAILED IN THE UNITED STATES

# **BUSINESS REPLY MAIL**  FIRST-CLASS MAIL PERMIT NO. 33 MAYNARD MA

----------

POSTAGE WILL BE PAID BY ADDRESSEE

DIGITAL EQUIPMENT CORPORATION OPEN SOFTWARE PUBLICATIONS MANAGER ZK03-2/Z04 110 SPIT BROOK ROAD NASHUA NH 03062-9987

# **1111111111111111111111111111111111111111111111111111**

 $------$  Do Not Tear – Fold Here  $---------------$ ----------

> Cut Along Dotted Line

 $\label{eq:2.1} \frac{1}{\sqrt{2}}\left(\frac{1}{\sqrt{2}}\right)^{2} \left(\frac{1}{\sqrt{2}}\right)^{2} \left(\frac{1}{\sqrt{2}}\right)^{2} \left(\frac{1}{\sqrt{2}}\right)^{2} \left(\frac{1}{\sqrt{2}}\right)^{2} \left(\frac{1}{\sqrt{2}}\right)^{2} \left(\frac{1}{\sqrt{2}}\right)^{2} \left(\frac{1}{\sqrt{2}}\right)^{2} \left(\frac{1}{\sqrt{2}}\right)^{2} \left(\frac{1}{\sqrt{2}}\right)^{2} \left(\frac{1}{\sqrt{2}}\right)^{2} \left(\$ 

 $\label{eq:2.1} \frac{1}{\sqrt{2\pi}}\int_{0}^{\infty} \frac{1}{\sqrt{2\pi}}\left(\frac{1}{\sqrt{2\pi}}\right)^{2\alpha} \frac{1}{\sqrt{2\pi}}\int_{0}^{\infty} \frac{1}{\sqrt{2\pi}}\left(\frac{1}{\sqrt{2\pi}}\right)^{\alpha} \frac{1}{\sqrt{2\pi}}\frac{1}{\sqrt{2\pi}}\int_{0}^{\infty} \frac{1}{\sqrt{2\pi}}\frac{1}{\sqrt{2\pi}}\frac{1}{\sqrt{2\pi}}\frac{1}{\sqrt{2\pi}}\frac{1}{\sqrt{2\pi}}\frac{1}{\sqrt$